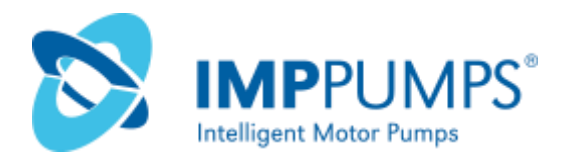

# **Модуль NMTC**

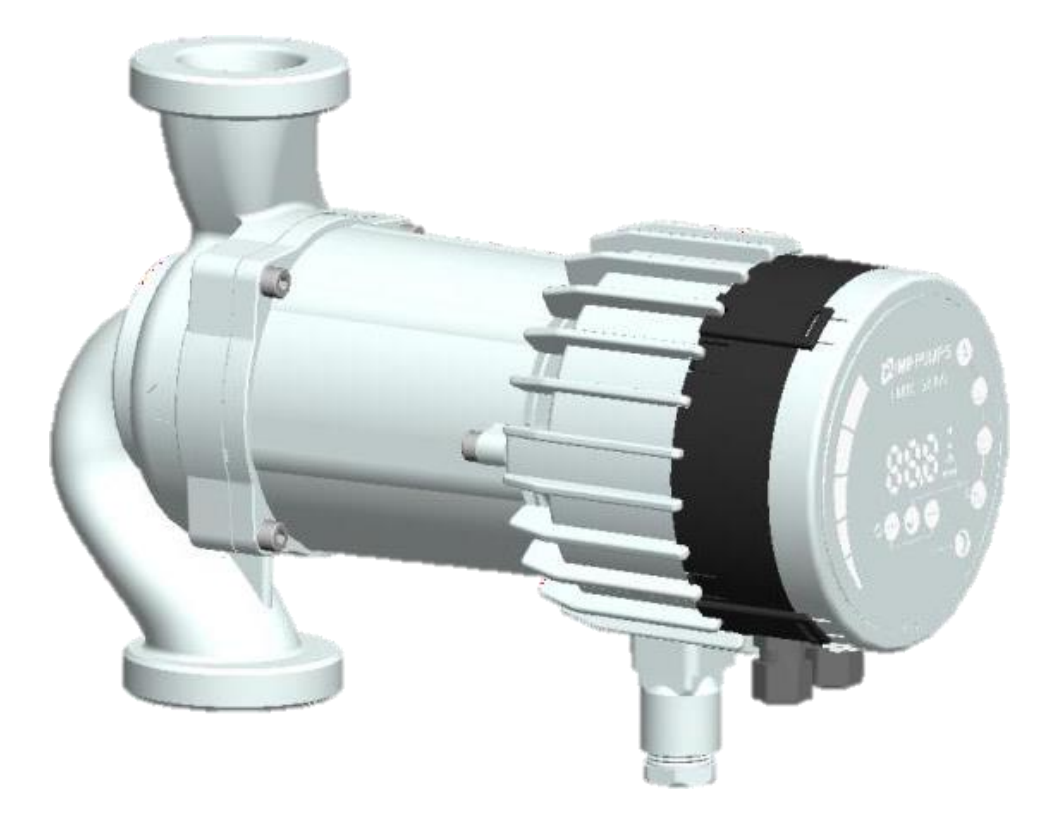

## Руководство по установке и эксплуатации для моделей

- NMT Smart C
- NMT Max C

**RU**

- NMT Lan C
- NMT Max II C
- NMT Smart II C

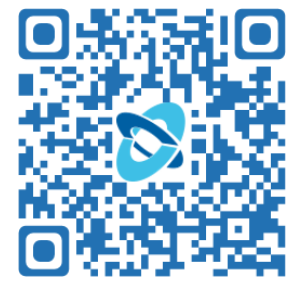

7340055, v36, для версии микропрограммного обеспечения 2.286 +

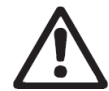

#### **ПРЕДУПРЕЖДЕНИЕ!**

Перед установкой и вводом в эксплуатацию изучите данные инструкции. Установка и эксплуатация должны соответствовать местным нормам и правилам.

#### **ПРЕДУПРЕЖДЕНИЕ!**

Для установки и эксплуатации этого изделия необходимы знания и опыт работы с данным или аналогичными изделиями. Лица с ограниченными физическими, умственными или сенсорными возможностями не должны допускаться к эксплуатации данного изделия за исключением тех случаев, когда они прошли соответствующее обучение и выполняют работу под надзором. Детям запрещается играть с данным изделием.

#### **СОДЕРЖАНИЕ**

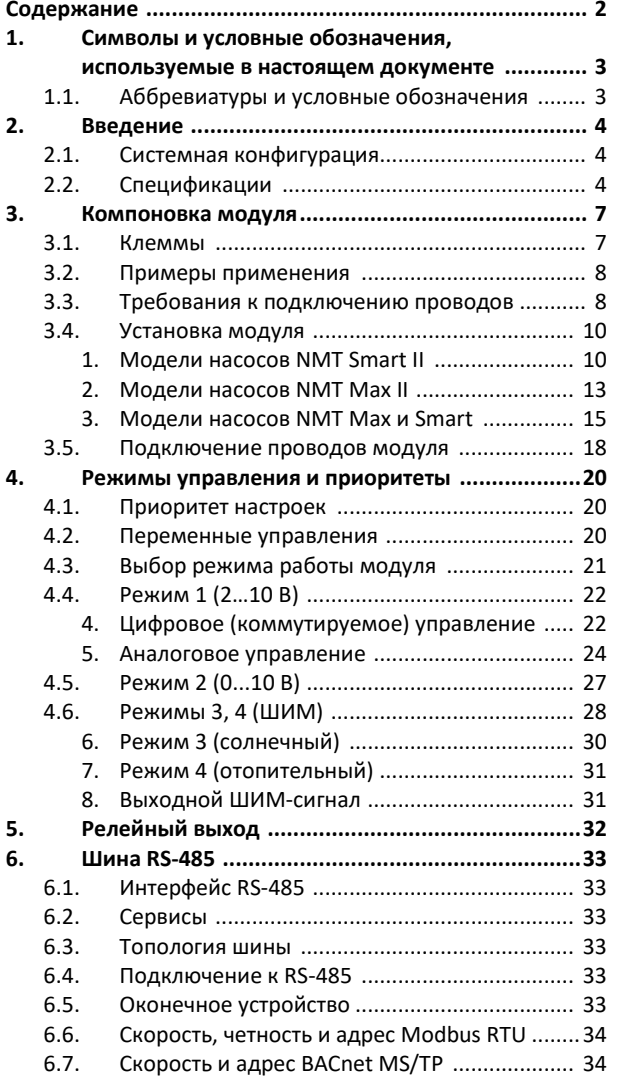

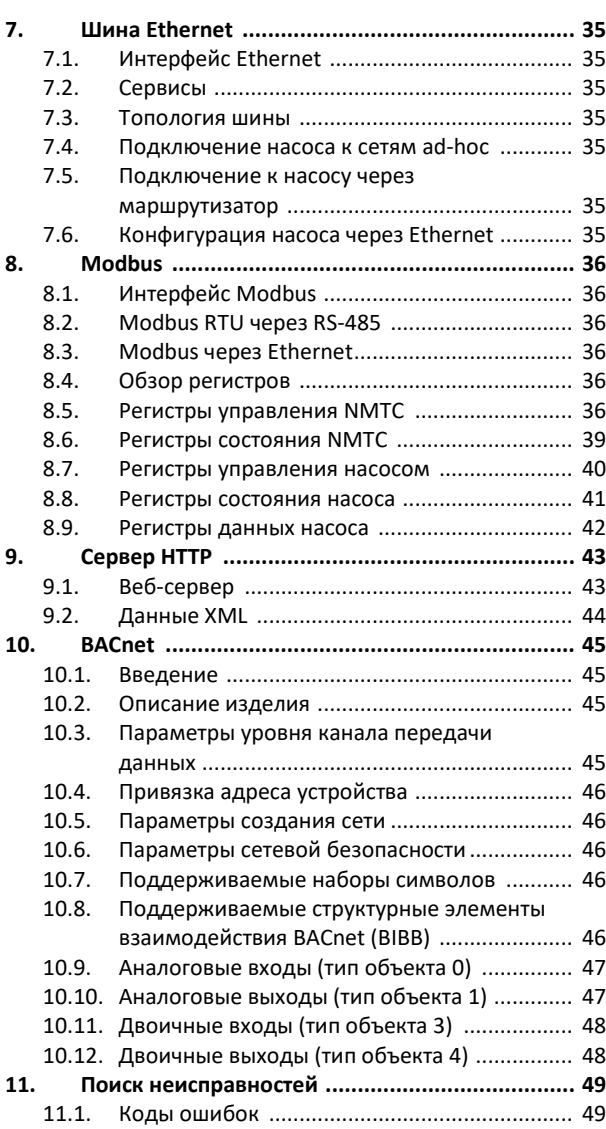

#### **1. СИМВОЛЫ И УСЛОВНЫЕ ОБОЗНАЧЕНИЯ, ИСПОЛЬЗУЕМЫЕ В НАСТОЯЩЕМ ДОКУМЕНТЕ**

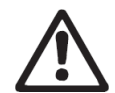

#### **ПРЕДУПРЕЖДЕНИЕ!**

Обозначает, что несоблюдение данных инструкций может привести к повреждению оборудования или представлять опасность для пользователя.

**ПРИМЕЧАНИЕ.** Содержит дополнительные советы или инструкции, позволяющие упростить работу и обеспечить правильную эксплуатацию.

#### **ПРИМЕЧАНИЕ.**

- Информация, изложенная в данном документе, может быть изменена.
- Фактическое применение может отличаться в зависимости от модели насоса и версии программного обеспечения.
- Убедитесь в том, что руководство соответствует изделию. Функциональные возможности могут отличаться в зависимости от версии микропрограммного обеспечения.
- Проверьте правильность работы после интеграции.
- Производитель не несет ответственности за проблемы, прямо или косвенно вызванные использованием информации, приведенной в данном руководстве.

#### 1.1. АББРЕВИАТУРЫ И УСЛОВНЫЕ ОБОЗНАЧЕНИЯ

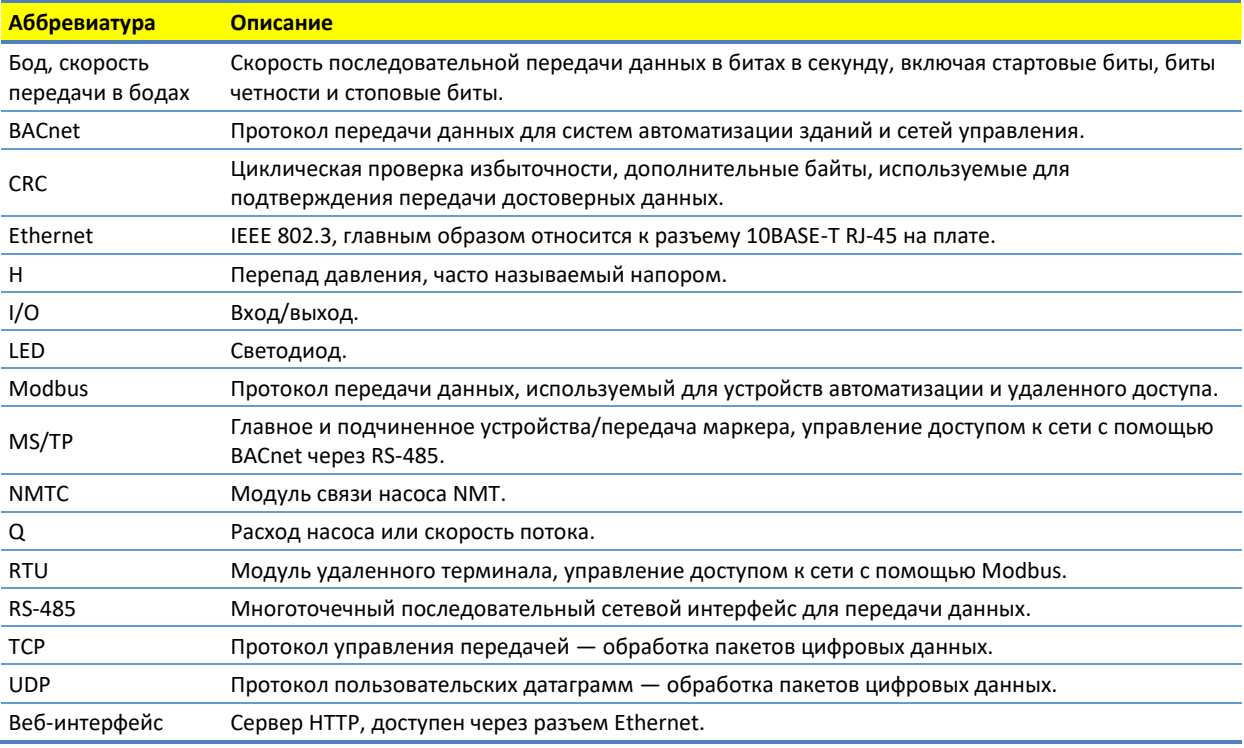

При применении данного руководства предполагается, что пользователь знаком с вводом в эксплуатацию и настройкой насосов и соответствующих сетей.

При использовании реле и аналоговых входов/выходов требуется совместимый внешний контроллер и подходящая конфигурация переключателя режимов MODE.

#### **2. ВВЕДЕНИЕ**

В данном руководстве приведено описание модуля NMTC для линейки насосов NMT, который либо интегрирован с насосом (NMT LAN C, NMT MAX II C), либо установлен отдельно (NMT Smart C и NMT MAX C).

Модуль предназначен для обеспечения интерфейса связи с насосом.

Этот модуль используется для реализации различных вариантов дистанционного управления:

- Дистанционное включение/выключение.
- Аналоговое управление напряжением 0…10 В и обратная связь.
- Аналоговое управление 4…20 мА и обратная связь.
- Управление по ШИМ-сигналу и обратная связь.
- Релейная обратная связь состояния.
- Подчиненное устройство Modbus RTU (через RS-485, TCP или UDP).
- Устройство Modbus TCP, UDP.
- Главное устройство BACNET MS/TP.
- Доступ в интернет по технологии Ethernet.

#### 2.1. СИСТЕМНАЯ КОНФИГУРАЦИЯ

Существует несколько конфигураций подключения. Все функции не используются одновременно, так как количество выходов, входов и вводных сальников ограничено.

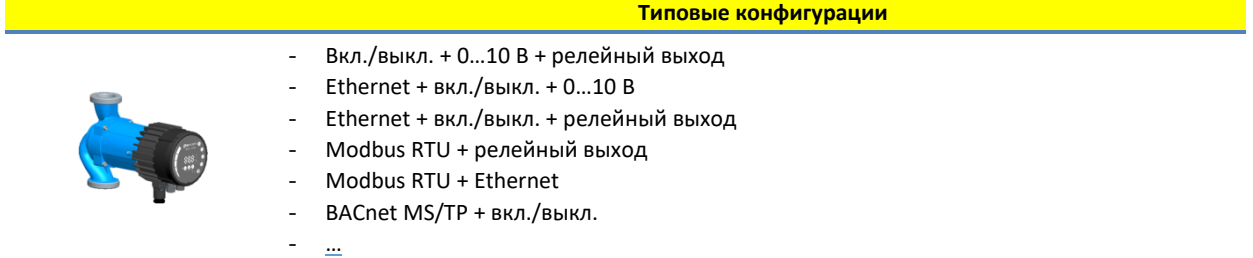

#### 2.2. СПЕЦИФИКАЦИИ

В таблице ниже приведен обзор спецификаций модуля NMTC. Для получения более подробной информации см. соответствующие разделы данного руководства.

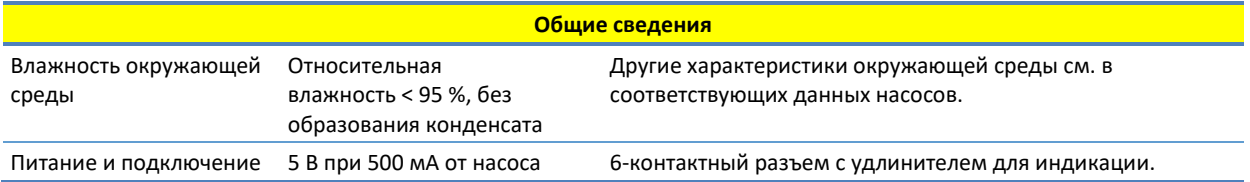

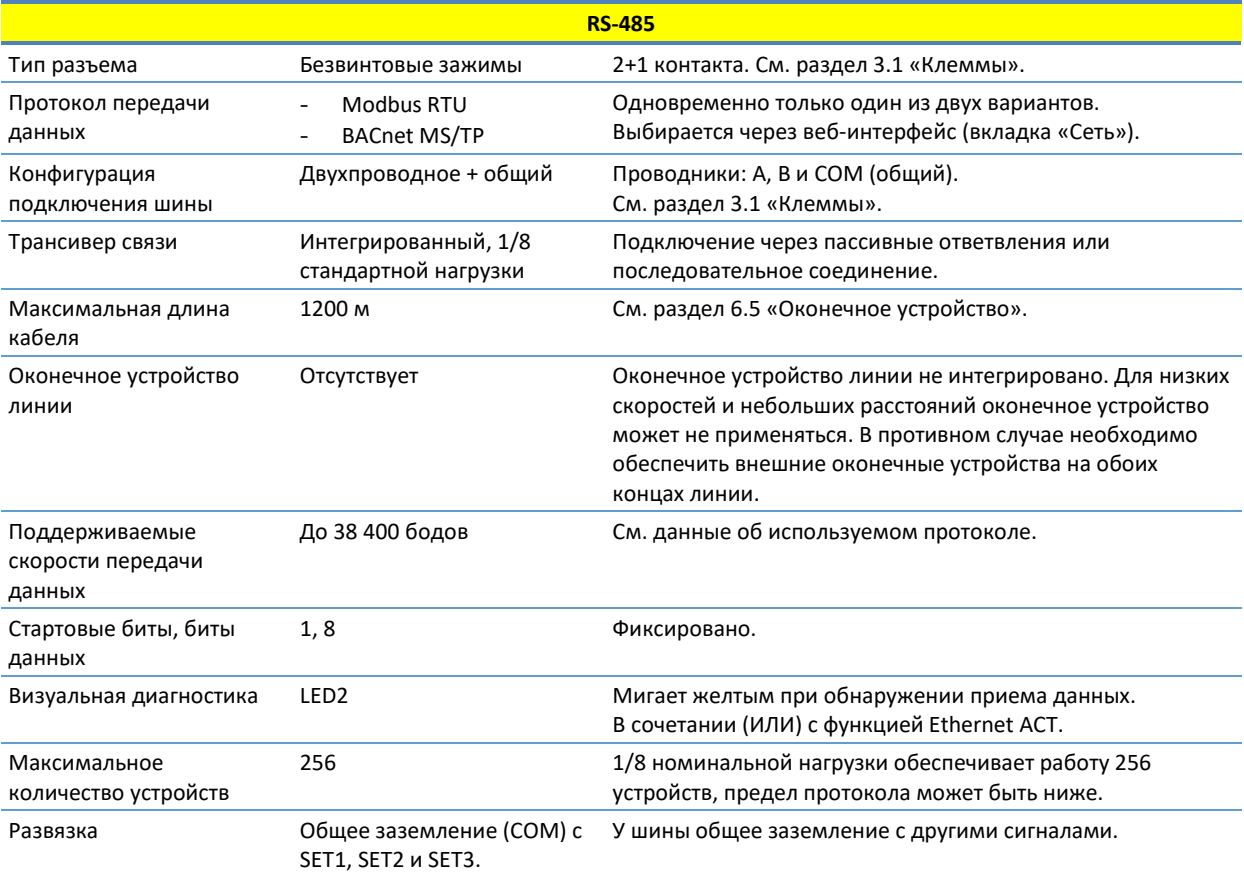

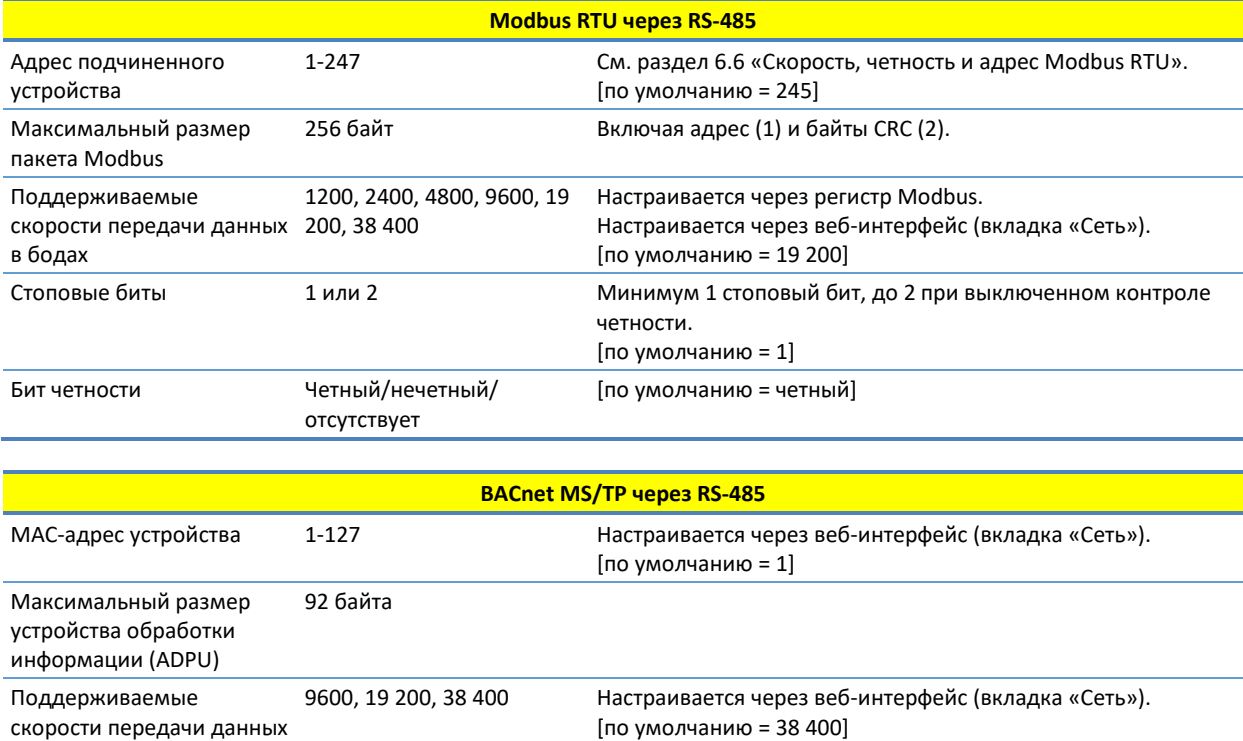

в бодах

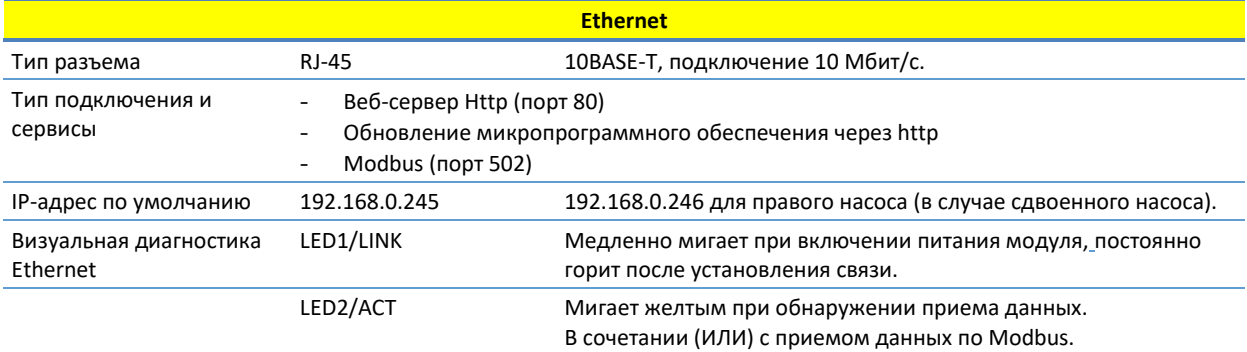

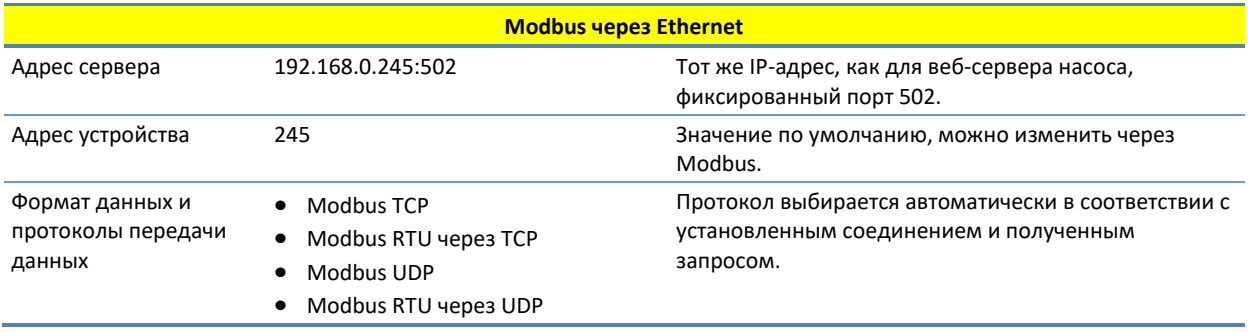

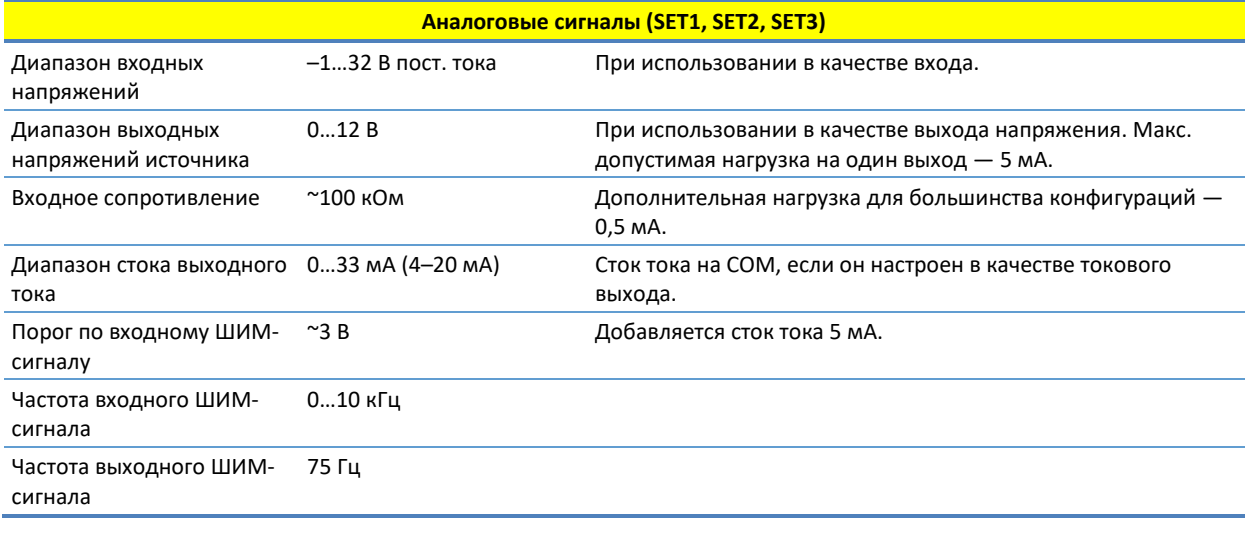

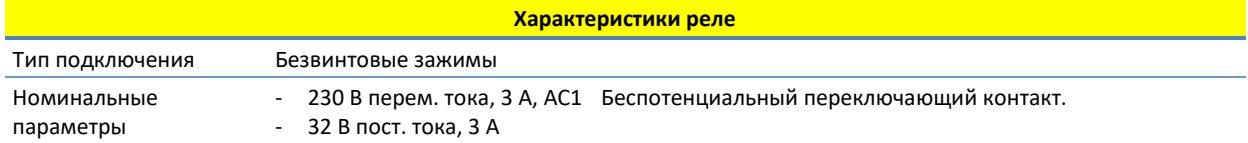

## **3. КОМПОНОВКА МОДУЛЯ**

## <span id="page-6-0"></span>3.1. КЛЕММЫ

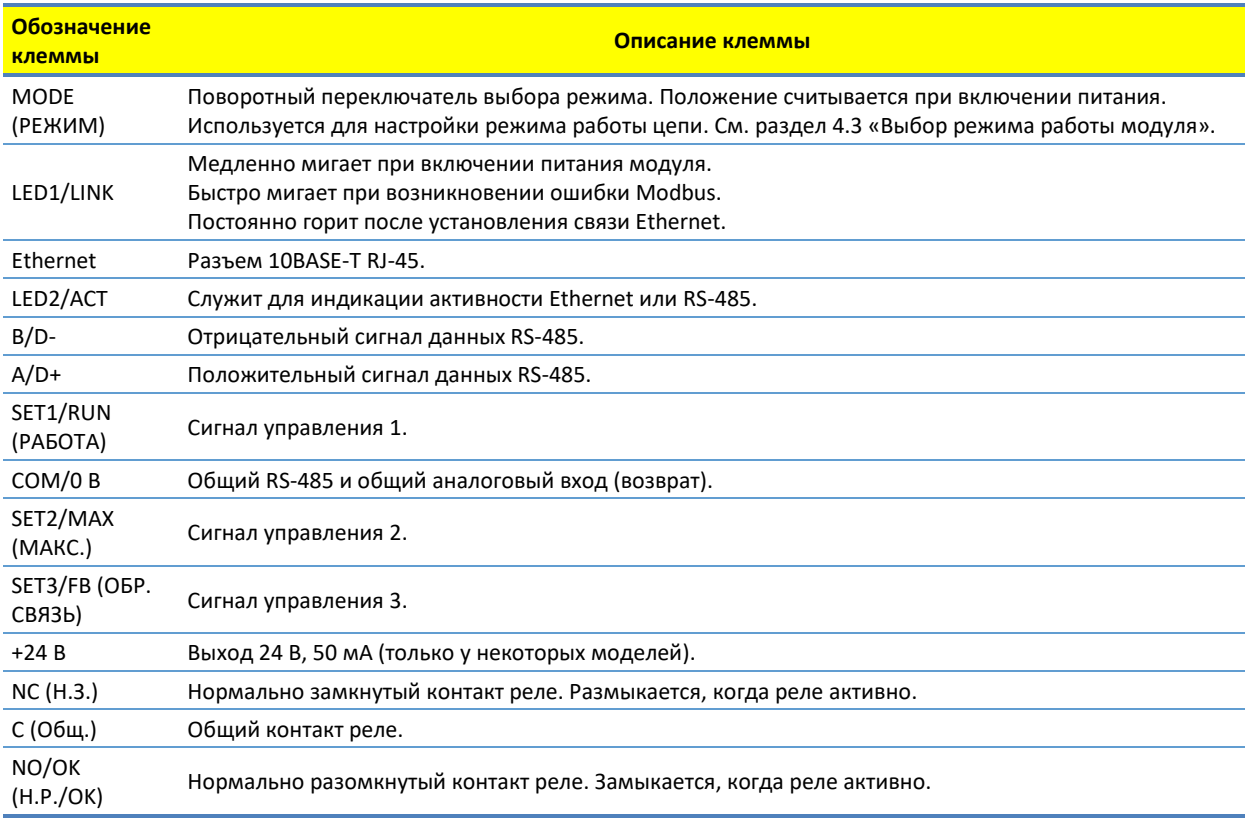

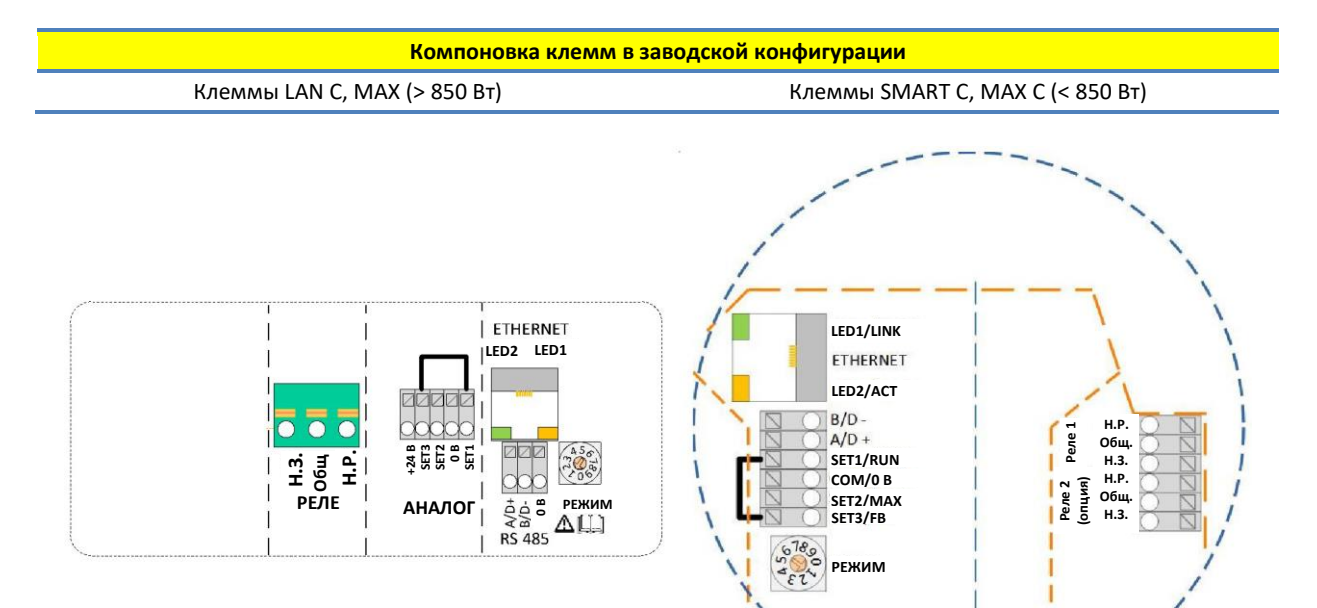

#### 3.2. ПРИМЕРЫ ПРИМЕНЕНИЯ

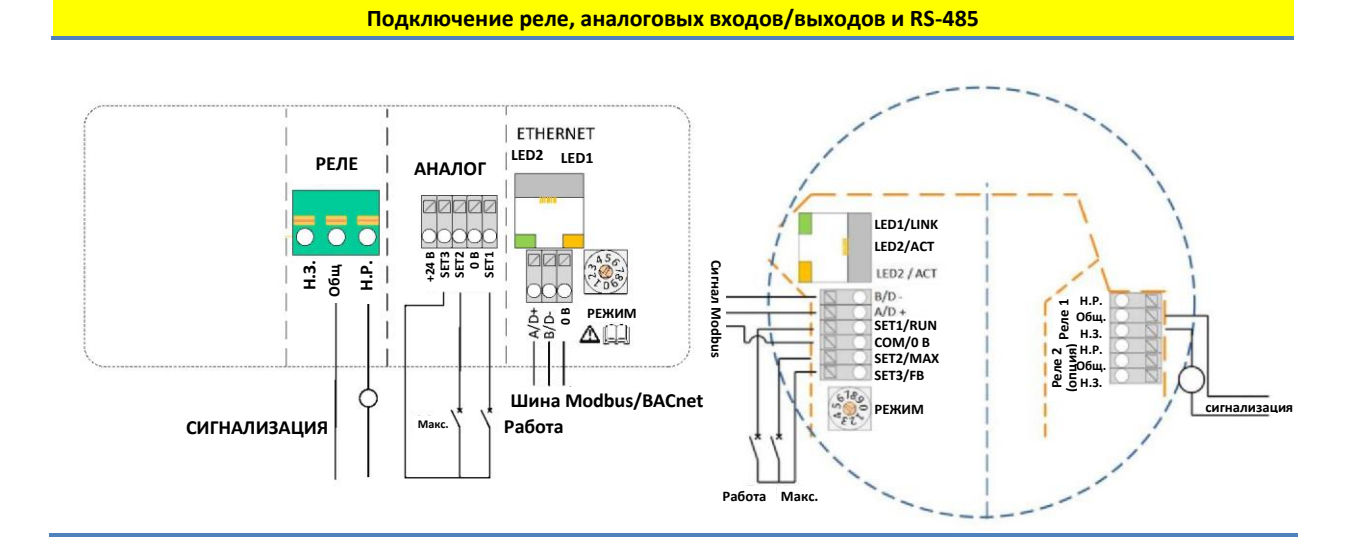

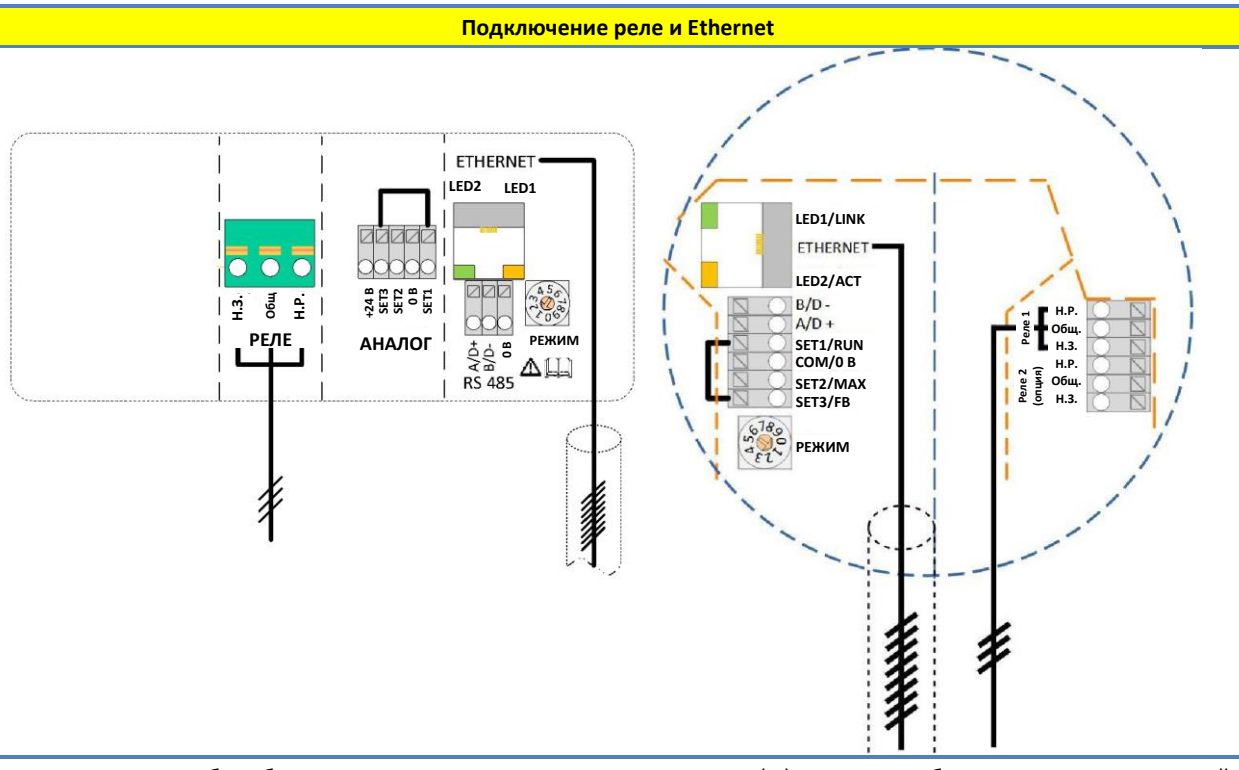

**ПРИМЕЧАНИЕ.** Чтобы обеспечить соответствующую степень защиты (IP) насоса, необходимо протянуть сетевой кабель через вводный сальник, а затем выполнить обжимное соединение с разъемом.

#### 3.3. ТРЕБОВАНИЯ К ПОДКЛЮЧЕНИЮ ПРОВОДОВ

- Для подключения необходимо использовать термостойкие кабели, выдерживающие температуру до +85 С°.
- Все кабели подключаются в соответствии со стандартом EN 60204-1.
- Все провода, подводимые к модулю связи, должны быть подключены к клеммам или обрезаны. Запрещается оставлять незакрепленные провода.

#### **ПРЕДУПРЕЖДЕНИЕ!**

При возможном появлении напряжения выше 24 В перем./пост. тока на клеммах Н.Р., Общ., Н.З.:

- Прокладка проводов должна исключать возможность пересечения ими центрального барьера.
- Кабели реле (Н.Р., Общ., Н.З.) должны быть отделены от всех остальных проводов усиленной изоляцией. Запрещается снимать наружный слой кабеля на участке длиной более 15 мм. См. раздел «Подготовка кабелей» ниже.

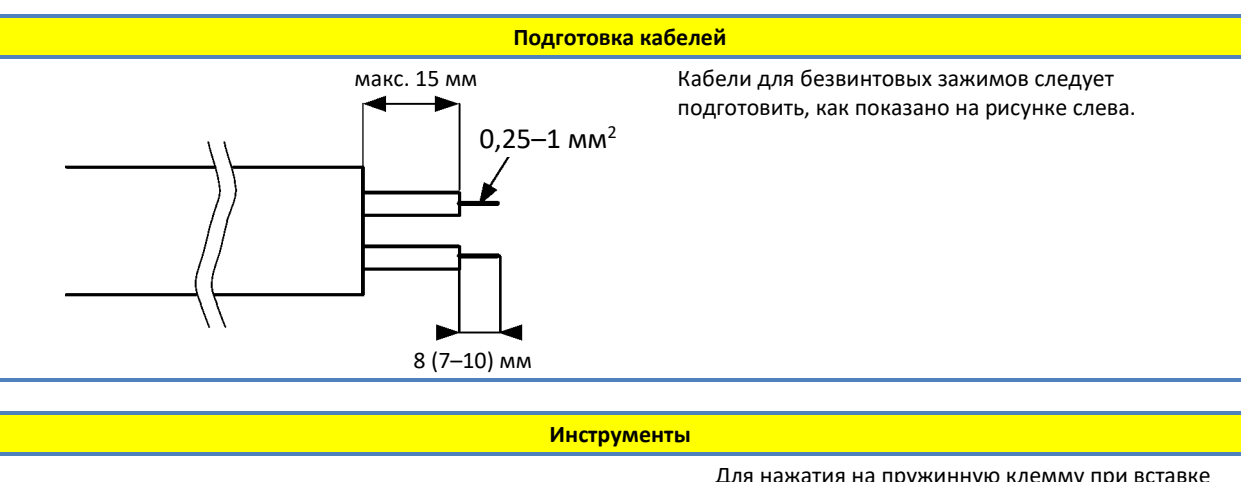

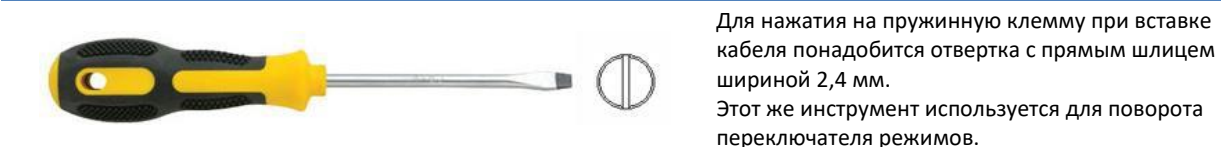

## 3.4. УСТАНОВКА МОДУЛЯ

#### 1. МОДЕЛИ НАСОСОВ NMT SMART II

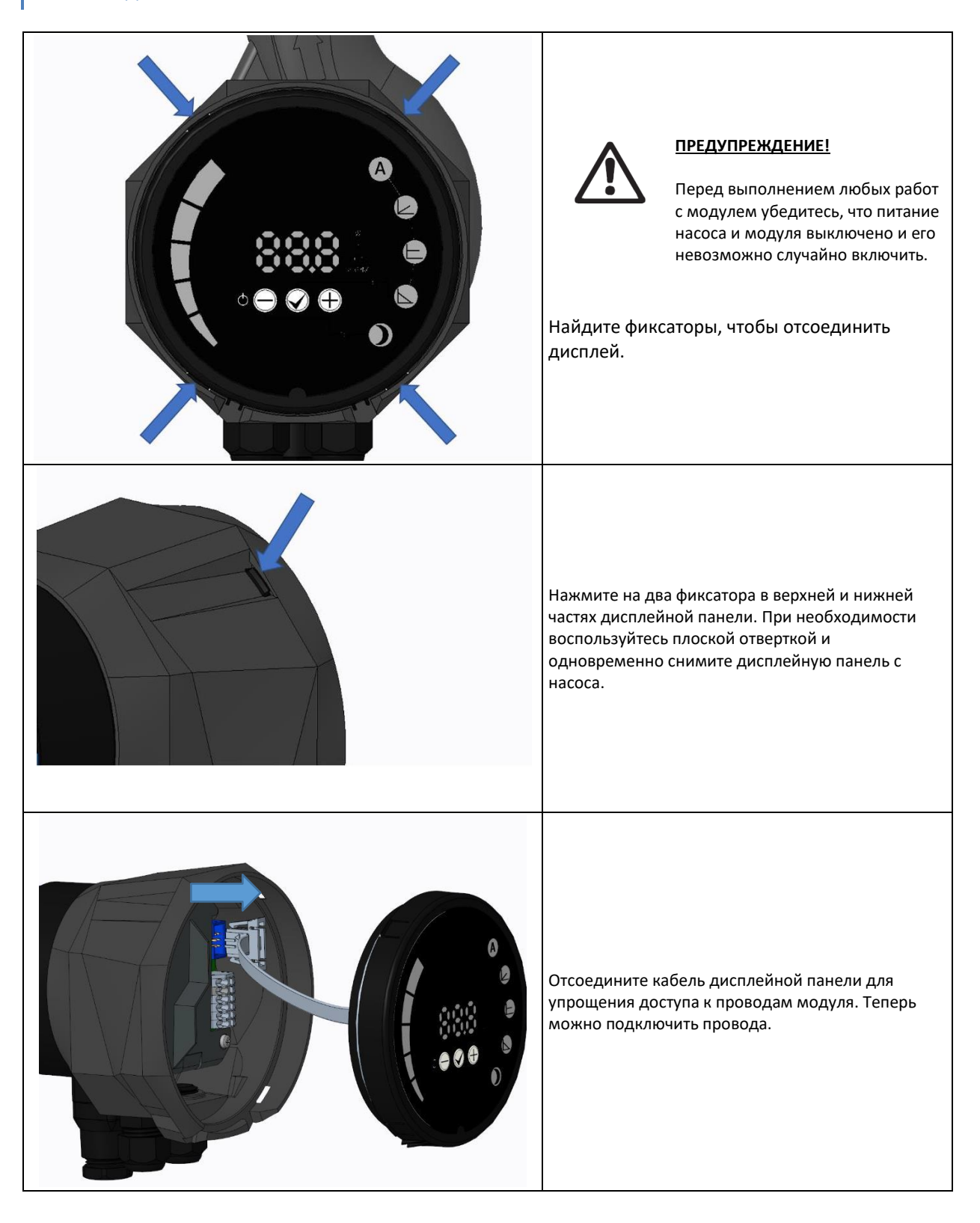

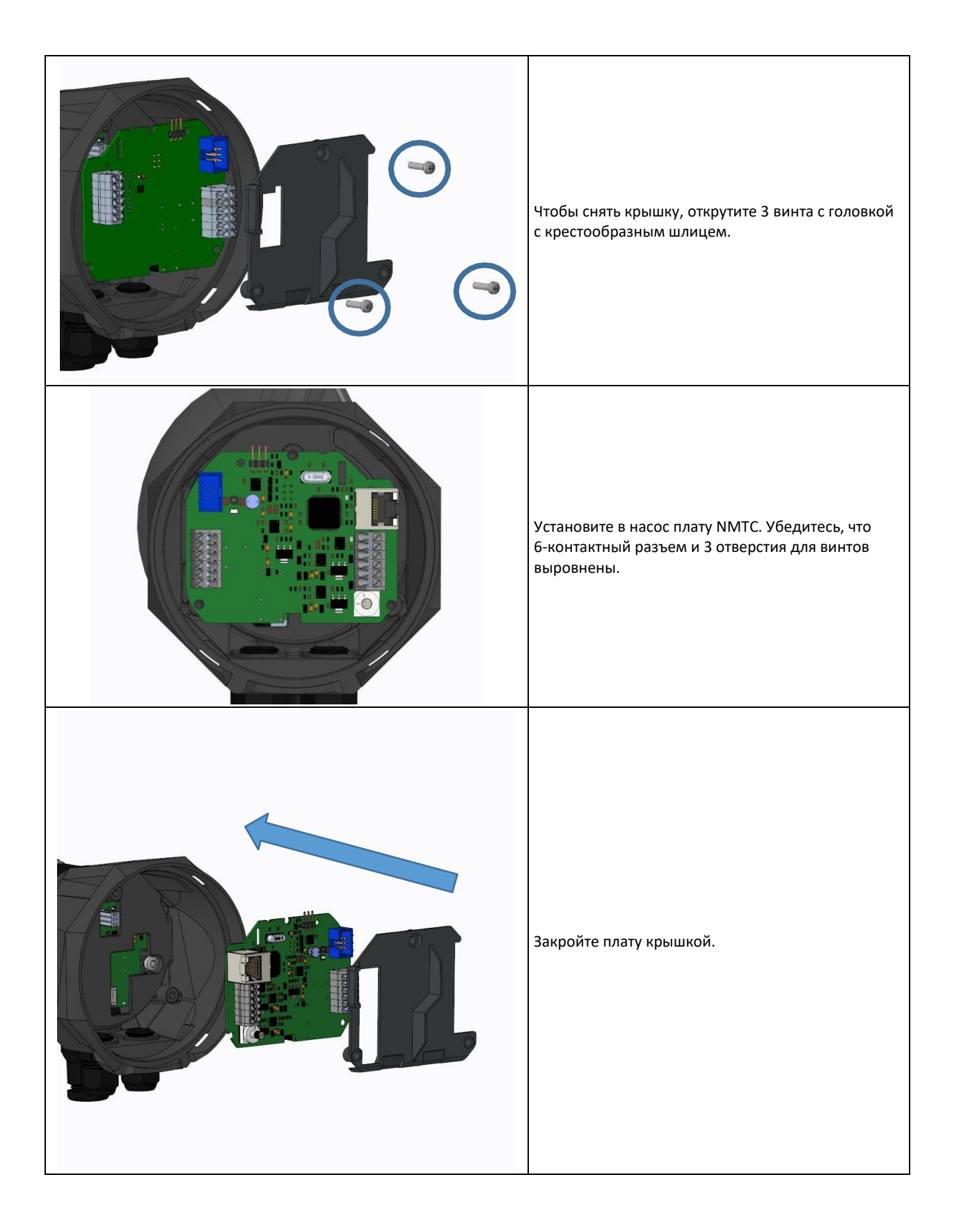

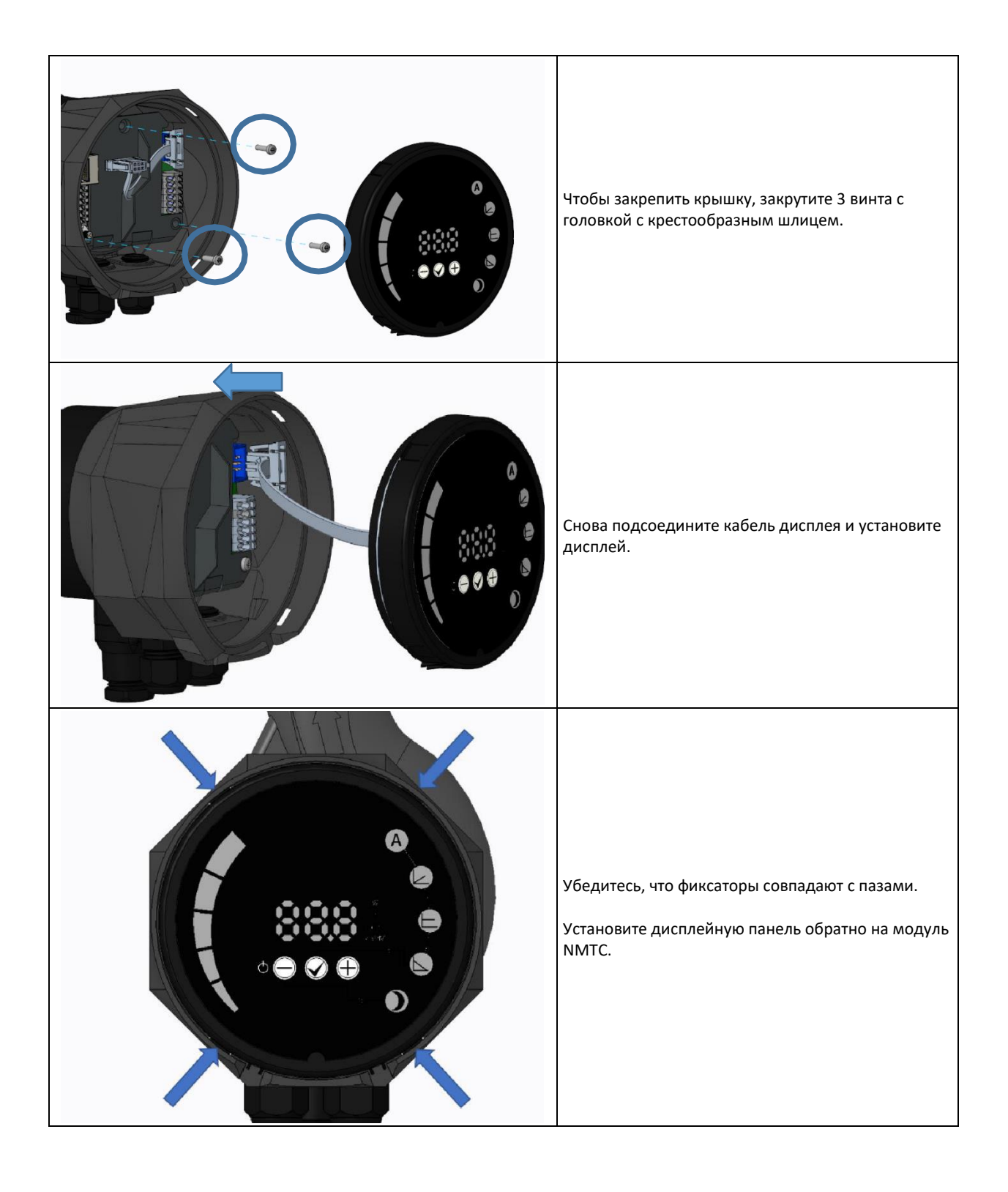

## 2. МОДЕЛИ НАСОСОВ NMT MAX II

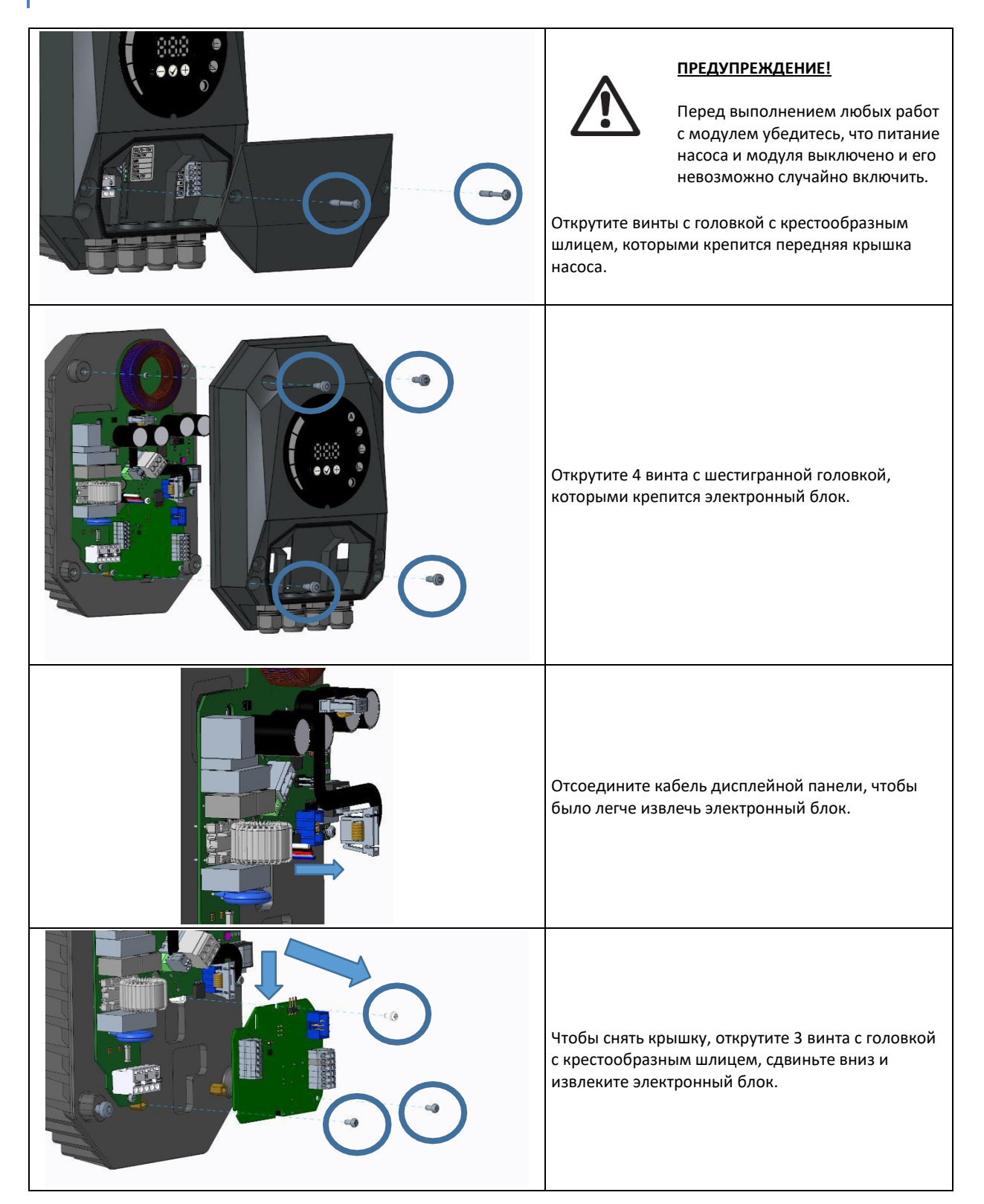

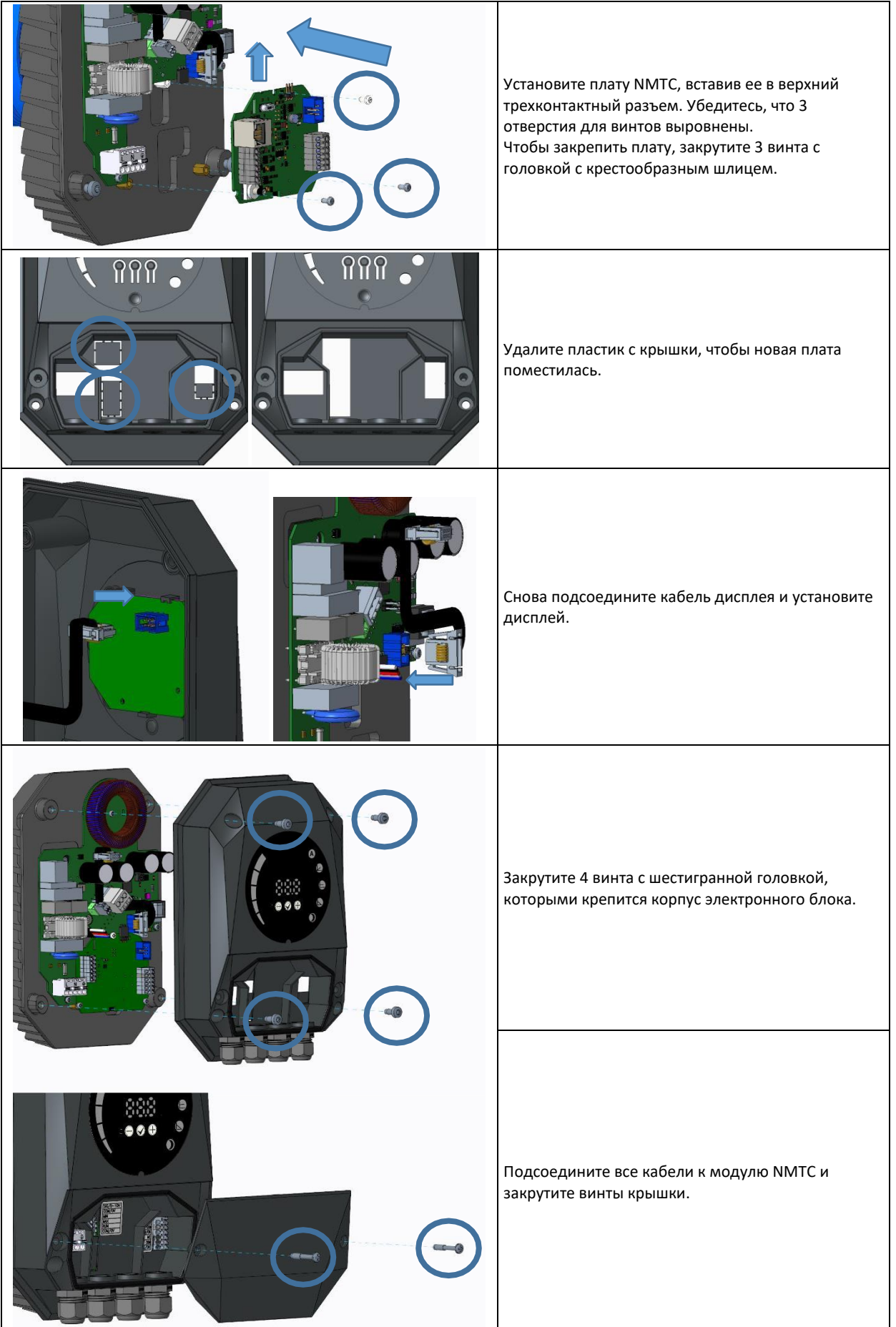

## 3. МОДЕЛИ НАСОСОВ NMT MAX И SMART

Только для моделей насосов NMT Smart и NMT MAX.

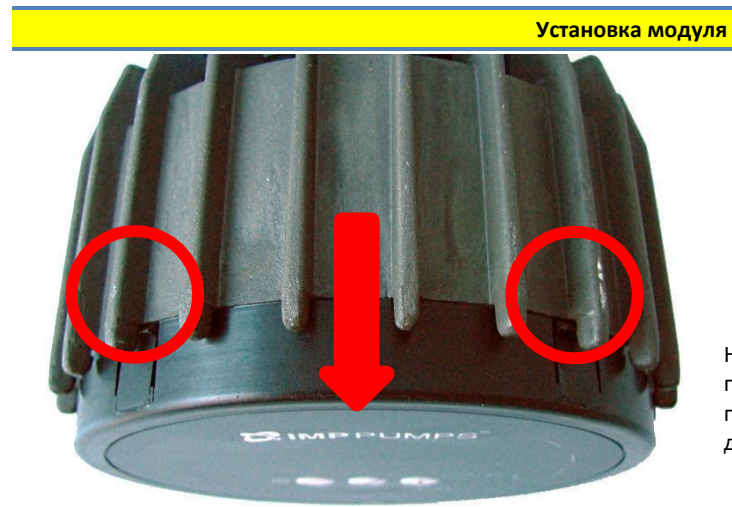

## **ПРЕДУПРЕЖДЕНИЕ!**

Перед выполнением любых работ с модулем убедитесь, что питание насоса и модуля выключено и его невозможно случайно включить.

Нажмите на два верхних фиксатора дисплейной панели. При необходимости воспользуйтесь плоской отверткой и одновременно снимите дисплейную панель с насоса.

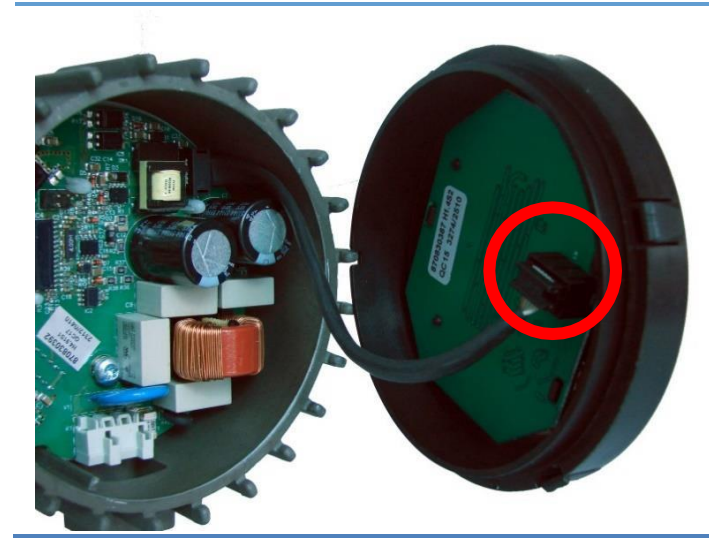

Отсоедините кабель дисплейной панели для упрощения доступа к проводам модуля. Теперь можно подключить провода.

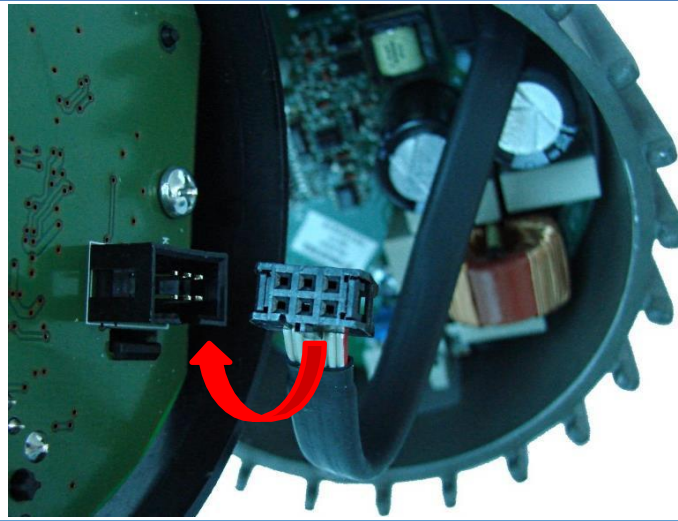

Подключите модуль NMTC к электронному блоку.

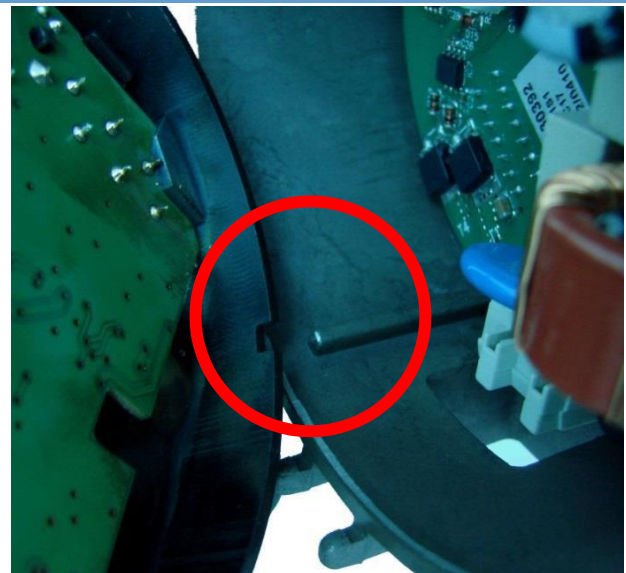

Убедитесь, что позиционный штырь стыкуется с пазом.

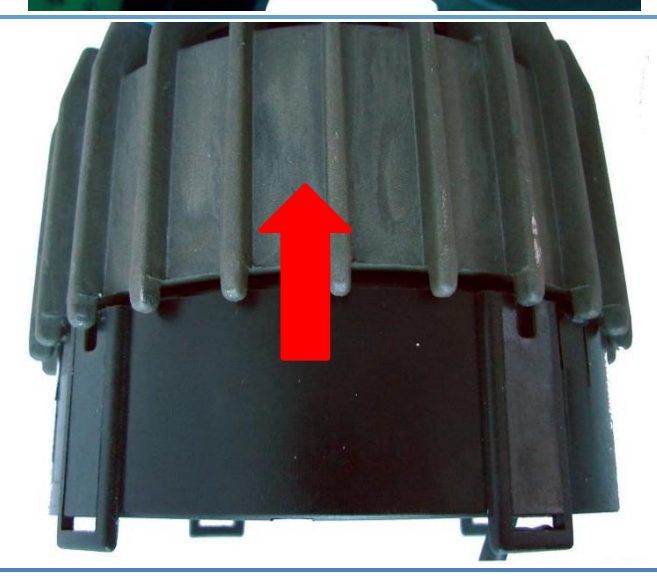

Установите модуль NMTC обратно на теплоотвод.

## 3.5. ПОДКЛЮЧЕНИЕ ПРОВОДОВ МОДУЛЯ

**ПРИМЕЧАНИЕ.** Только для моделей насосов NMT Smart и NMT MAX.

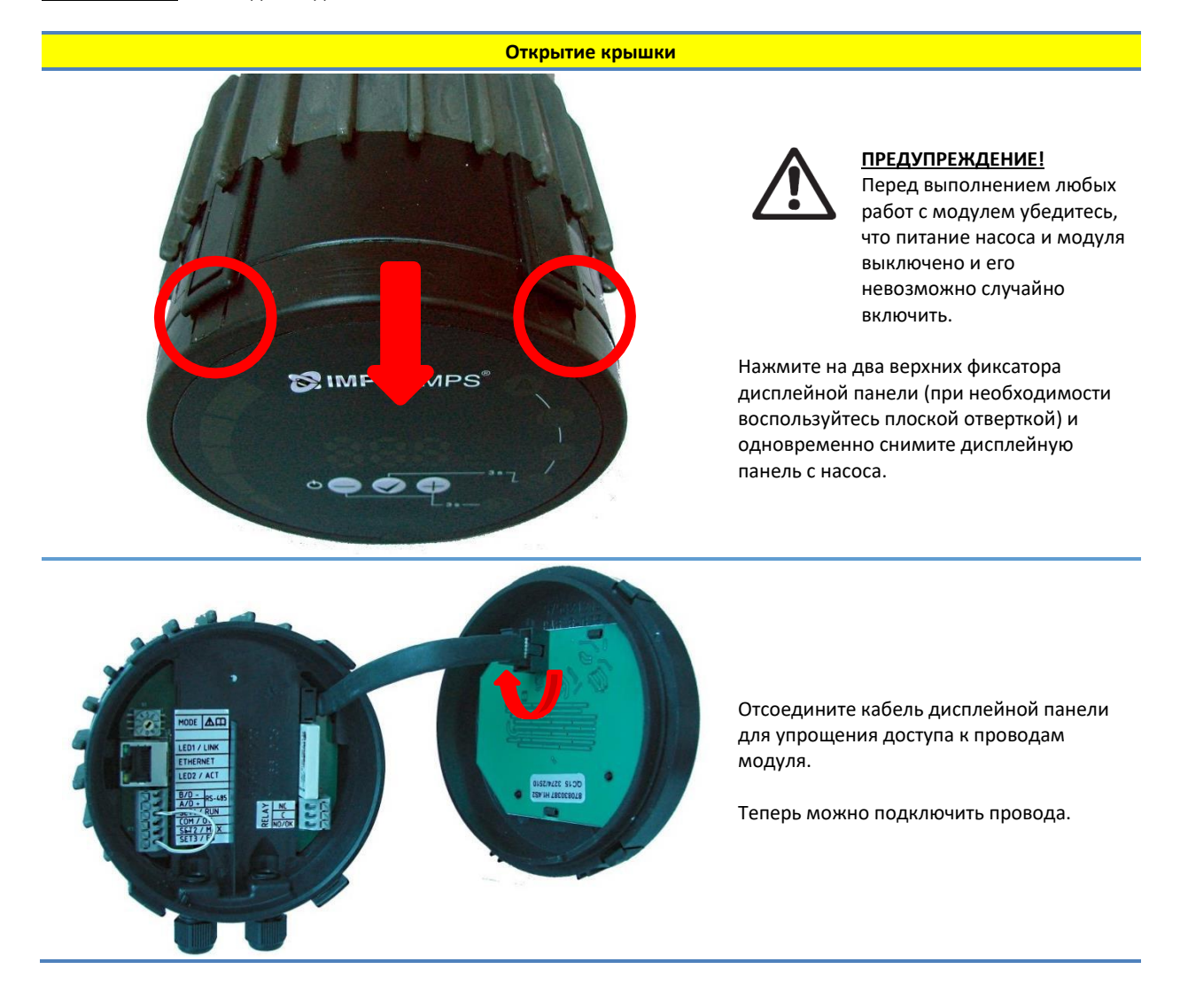

## 18

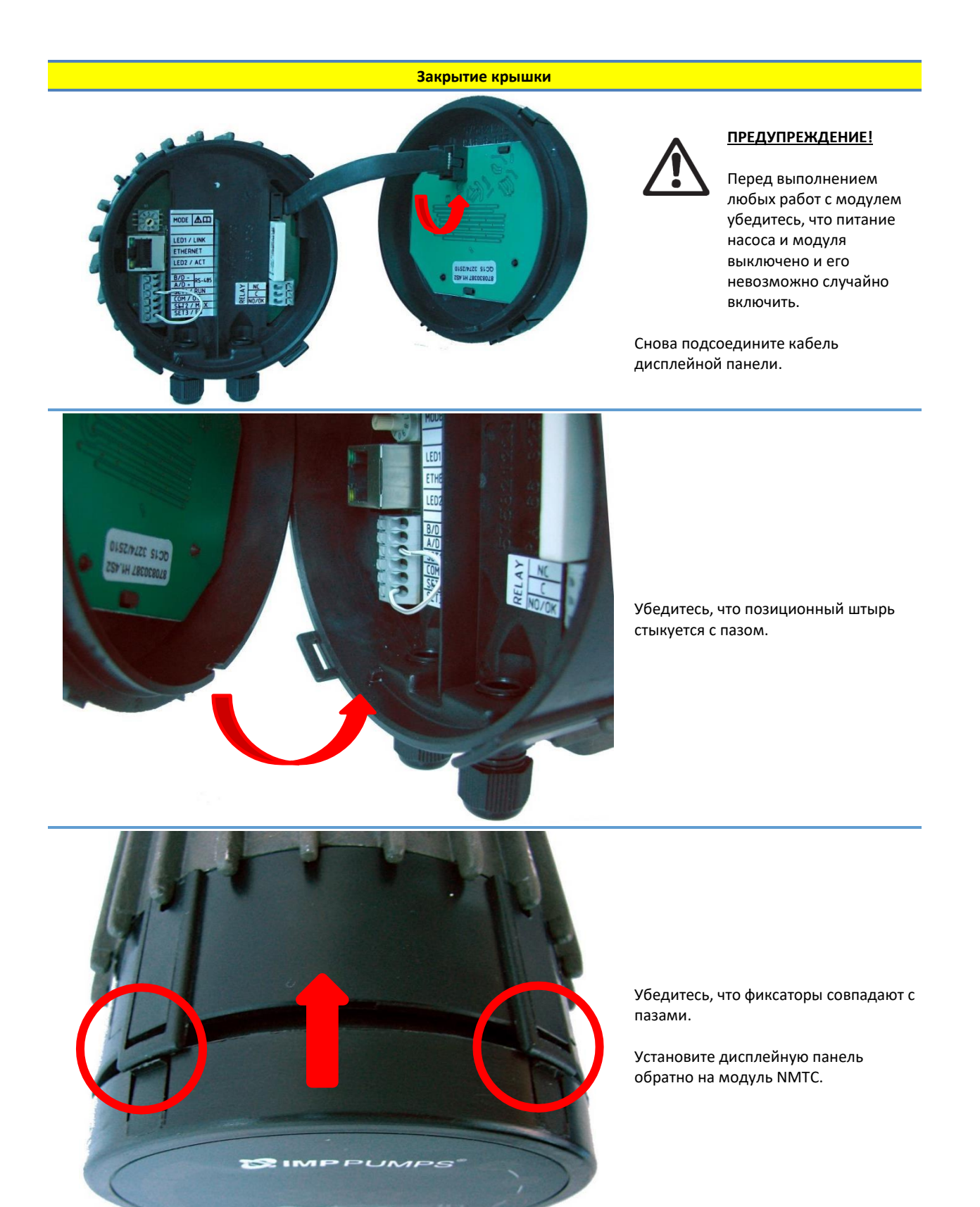

#### **4. РЕЖИМЫ УПРАВЛЕНИЯ И ПРИОРИТЕТЫ**

#### 4.1. ПРИОРИТЕТ НАСТРОЕК

На работу насоса влияют несколько сигналов. По этой причине настройкам назначены приоритеты, как показано в таблице ниже. Если две или более функций активны одновременно, преобладать будет функция с более высоким приоритетом.

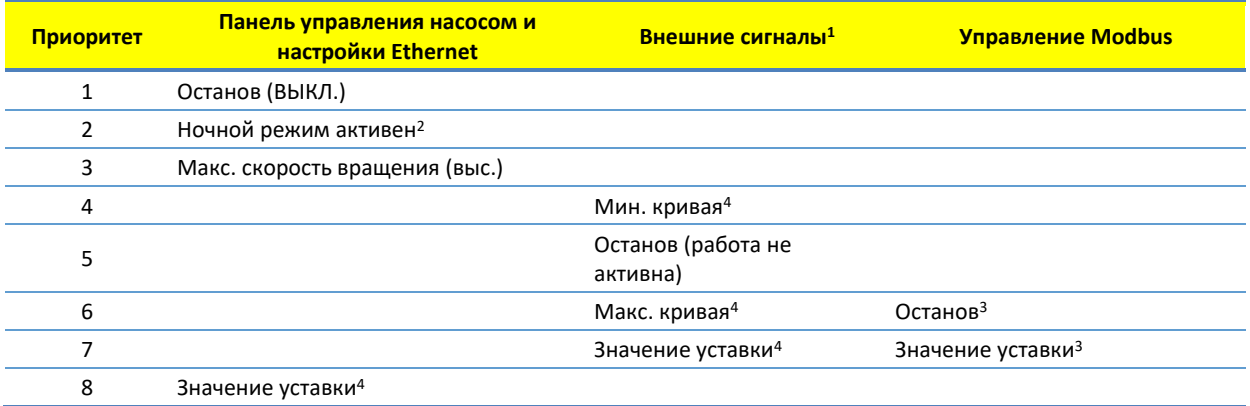

<span id="page-19-2"></span>Примеры:

- <span id="page-19-3"></span>• При выборе останова на дисплейной панели работа насоса будет прекращена вне зависимости от внешней уставки.
- Если функция External Run (Внешний запуск) неактивна, насос невозможно запустить через Modbus, но можно задать максимальную скорость вращения на дисплейной панели.

## <span id="page-19-8"></span>4.2. ПЕРЕМЕННЫЕ УПРАВЛЕНИЯ

Насос отвечает на внешние сигналы управления в соответствии с выбранным режимом работы. Пояснения см. в соответствующем руководстве по эксплуатации насоса.

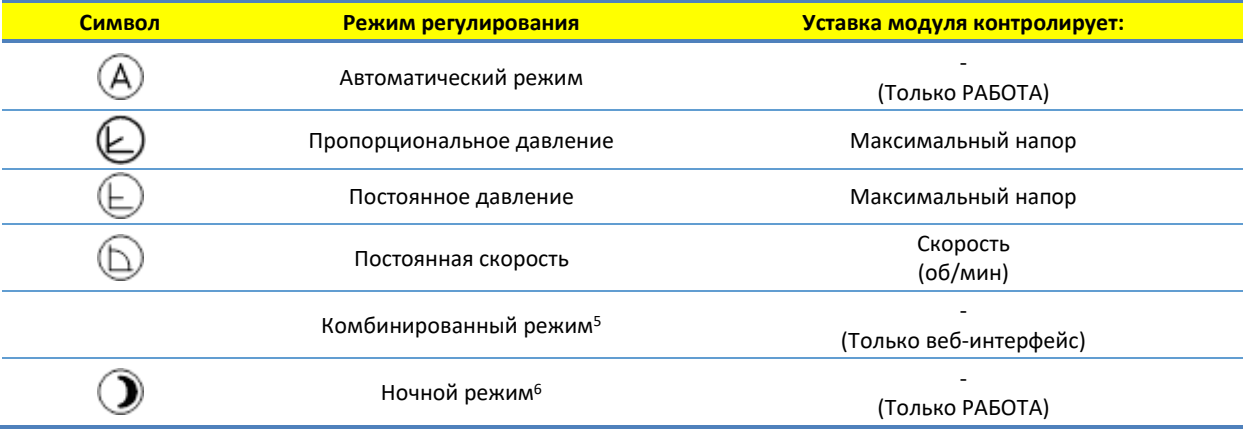

<span id="page-19-0"></span><sup>1</sup> Для разных режимов доступны не все входы.

<span id="page-19-1"></span><sup>2</sup> Внешние сигналы и сигналы останова Modbus активируются в ночном режиме. В связи с возможной путаницей

включение ночного режима не рекомендуется при использовании внешнего управления.

<span id="page-19-4"></span><sup>3</sup> Доступно только при управлении насосом с помощью шины.

<span id="page-19-5"></span><sup>4</sup> Недоступно, если насос управляется с помощью шины.

<span id="page-19-6"></span><sup>5</sup> Возможность задать несколько ограничений. Доступно не для всех моделей насосов.

<span id="page-19-7"></span><sup>6</sup> Ночной режим не является независимым режимом регулирования.

## <span id="page-20-0"></span>4.3. ВЫБОР РЕЖИМА РАБОТЫ МОДУЛЯ

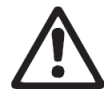

#### **ПРЕДУПРЕЖДЕНИЕ!**

Перед выполнением любых работ с модулем убедитесь, что питание насоса и модуля выключено и его невозможно случайно включить.

В клеммной коробке находится поворотный переключатель выбора режима. Переключатель можно повернуть отверткой на необходимое значение, аккуратно вставив ее в указатель со стрелкой. Это позволяет выполнить настройку вручную в соответствии с таблицей ниже. Для расширенной настройки установите поворотный переключатель в положение 0 и выполните конфигурацию модуля по сети.

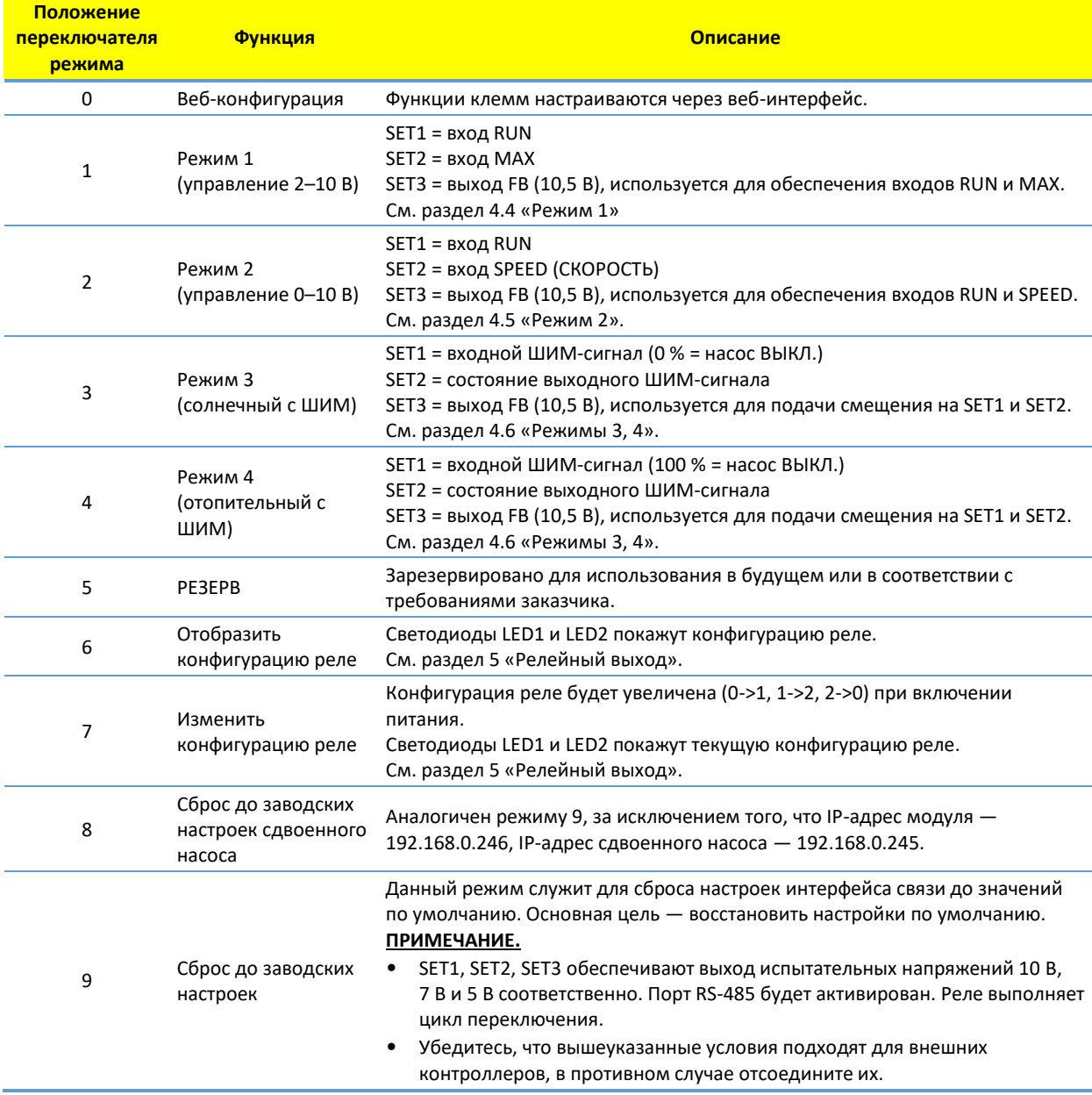

## 4.4. РЕЖИМ 1 (2…10 В)

Режим 1 — наиболее часто используемый режим работы. Для этого режима предусмотрены 2 предварительно сконфигурированных входа, которые можно использовать для цифрового или аналогового управления напряжением. Дополнительный выход 10,5 В обеспечивает обратную связь по напряжению для аналогового или цифрового управления.

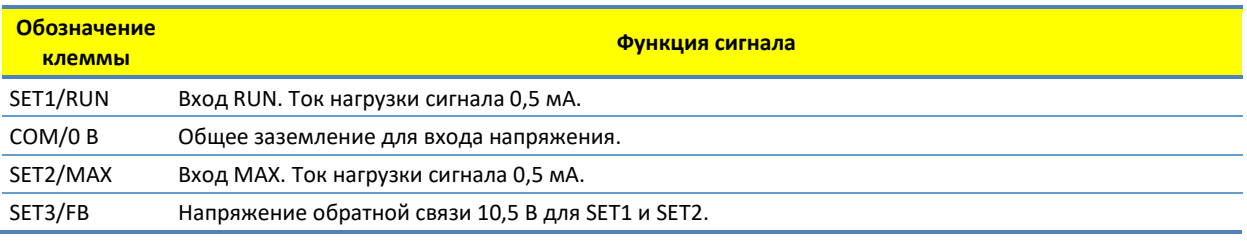

## 4. ЦИФРОВОЕ (КОММУТИРУЕМОЕ) УПРАВЛЕНИЕ

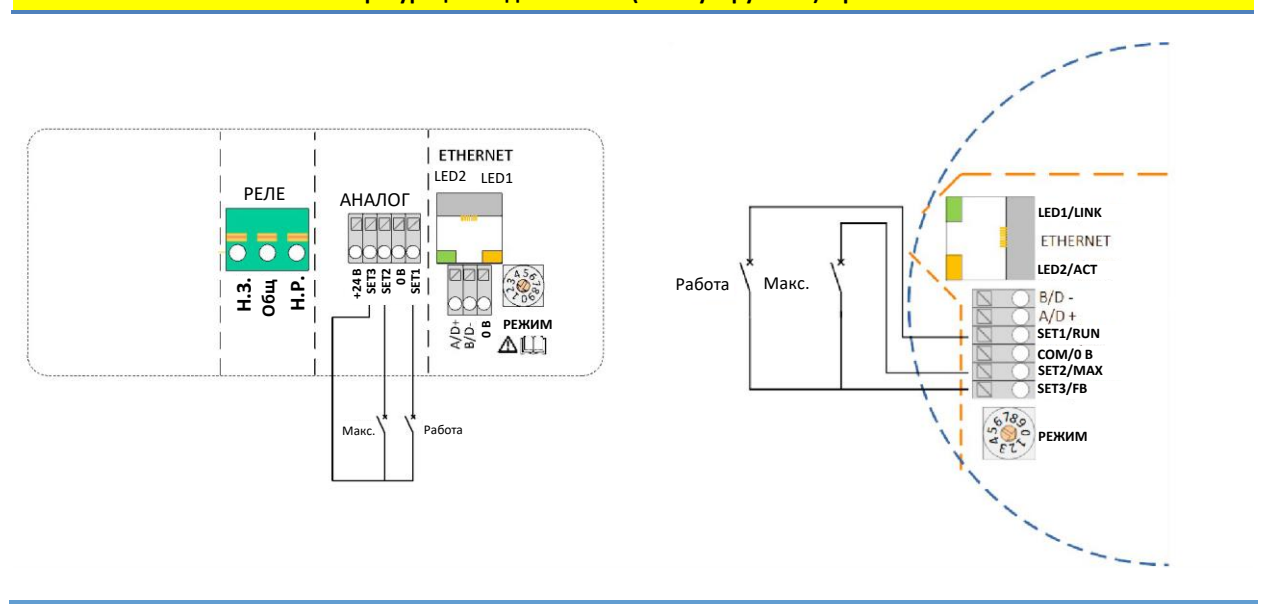

**Конфигурации подключений (коммутируемых) в режиме 1**

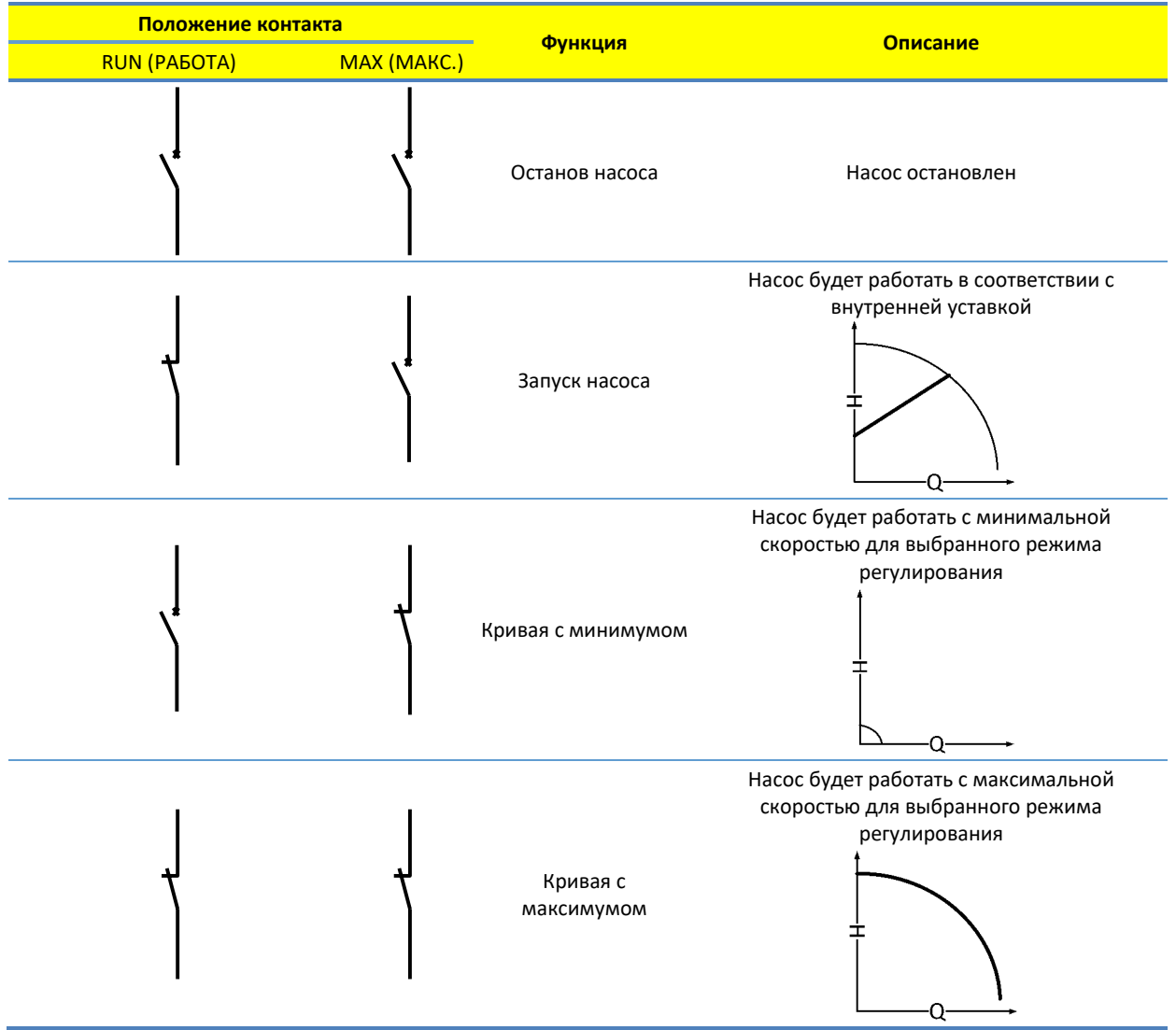

## 5 АНАЛОГОВОЕ УПРАВЛЕНИЕ

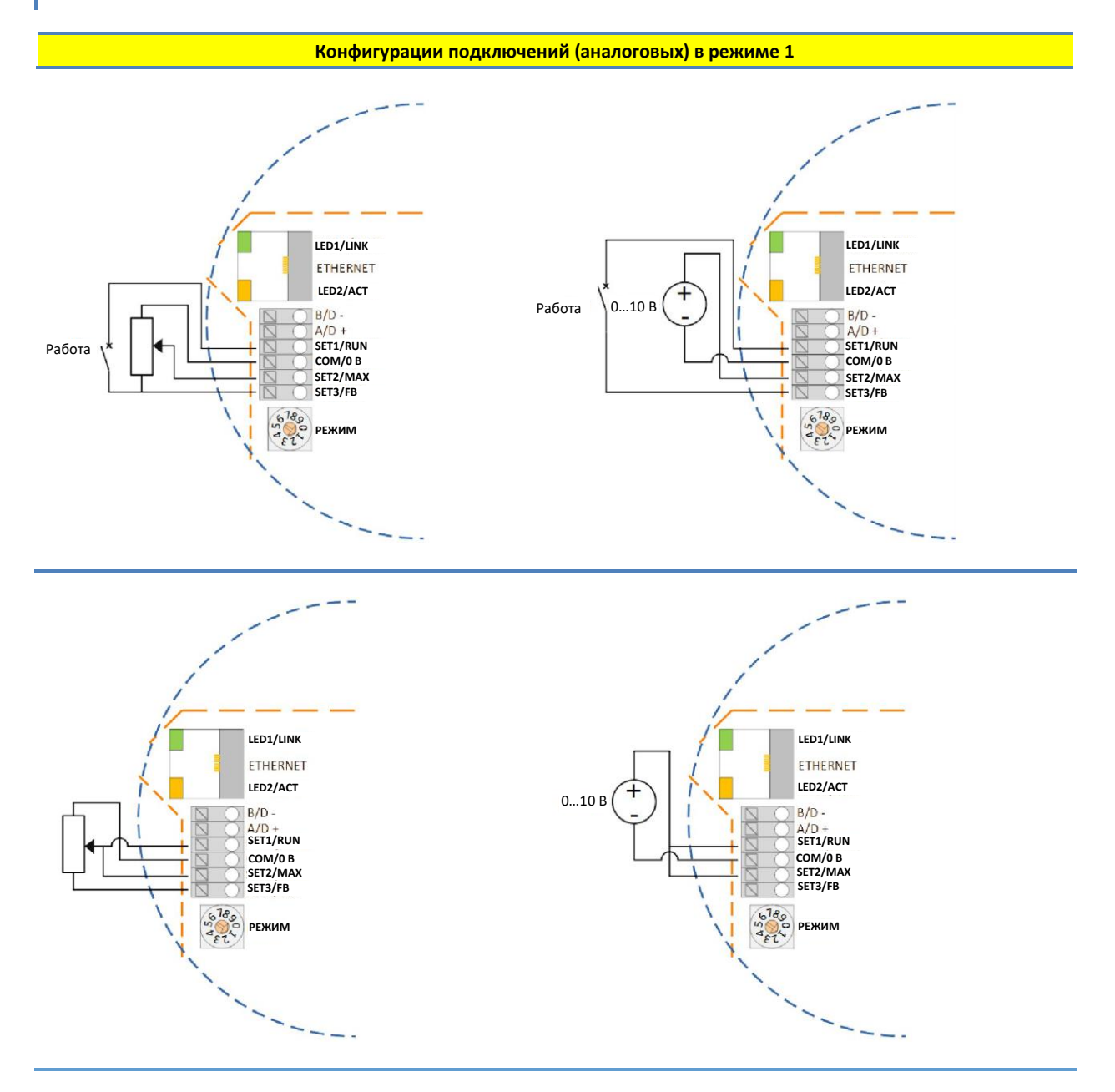

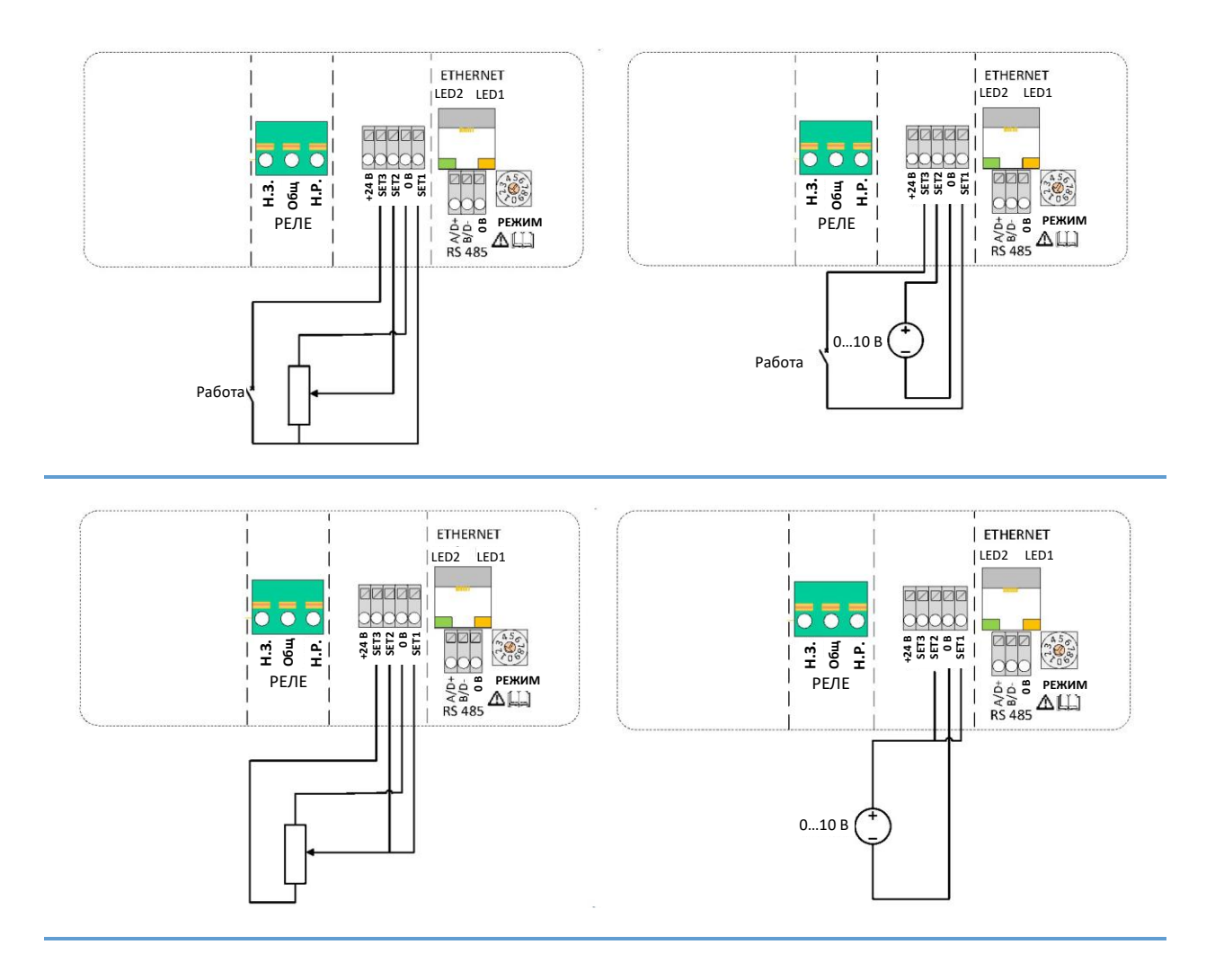

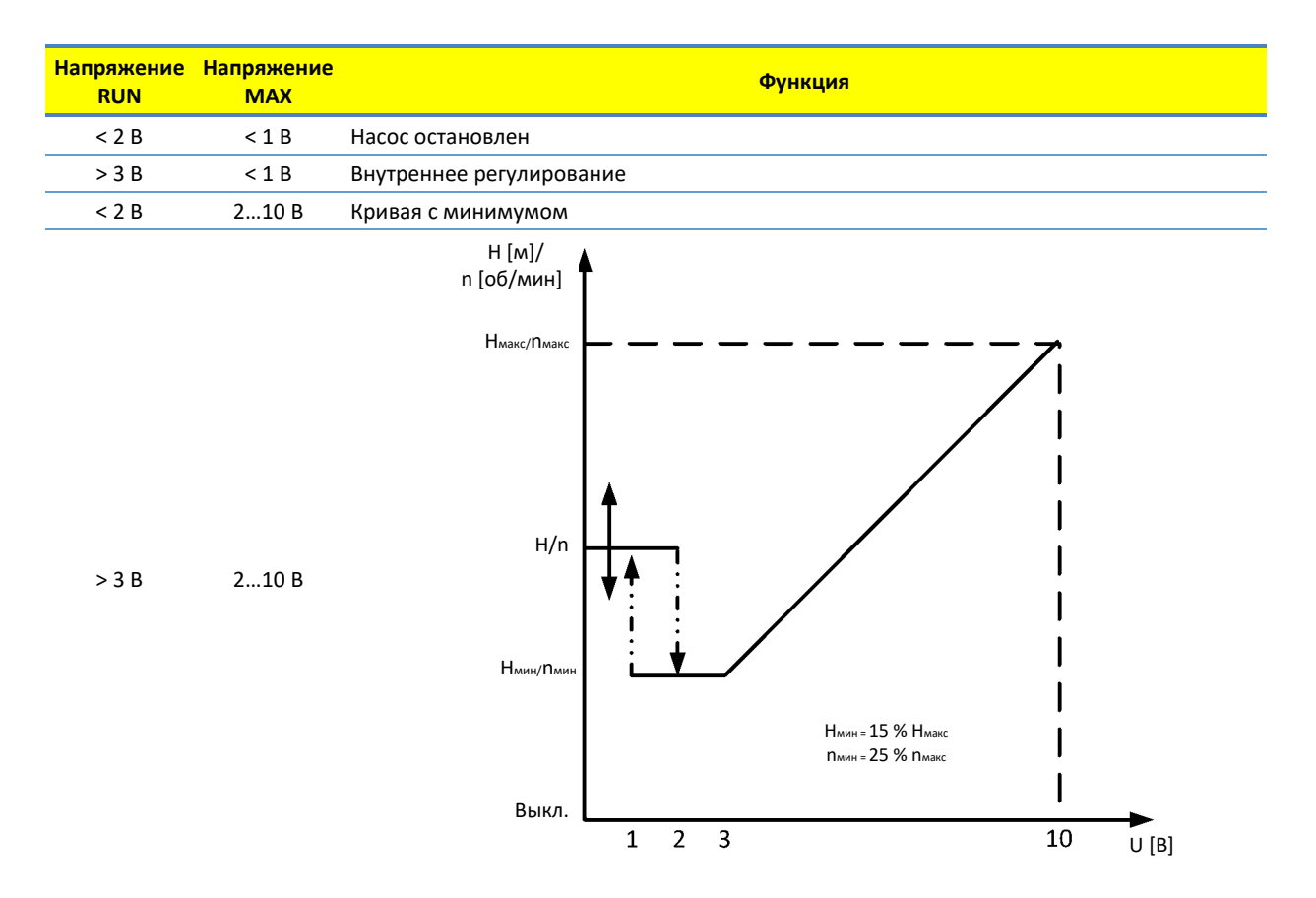

Рисунок 1. Переходная характеристика при внешнем напряжении 2…10 В для режима 1

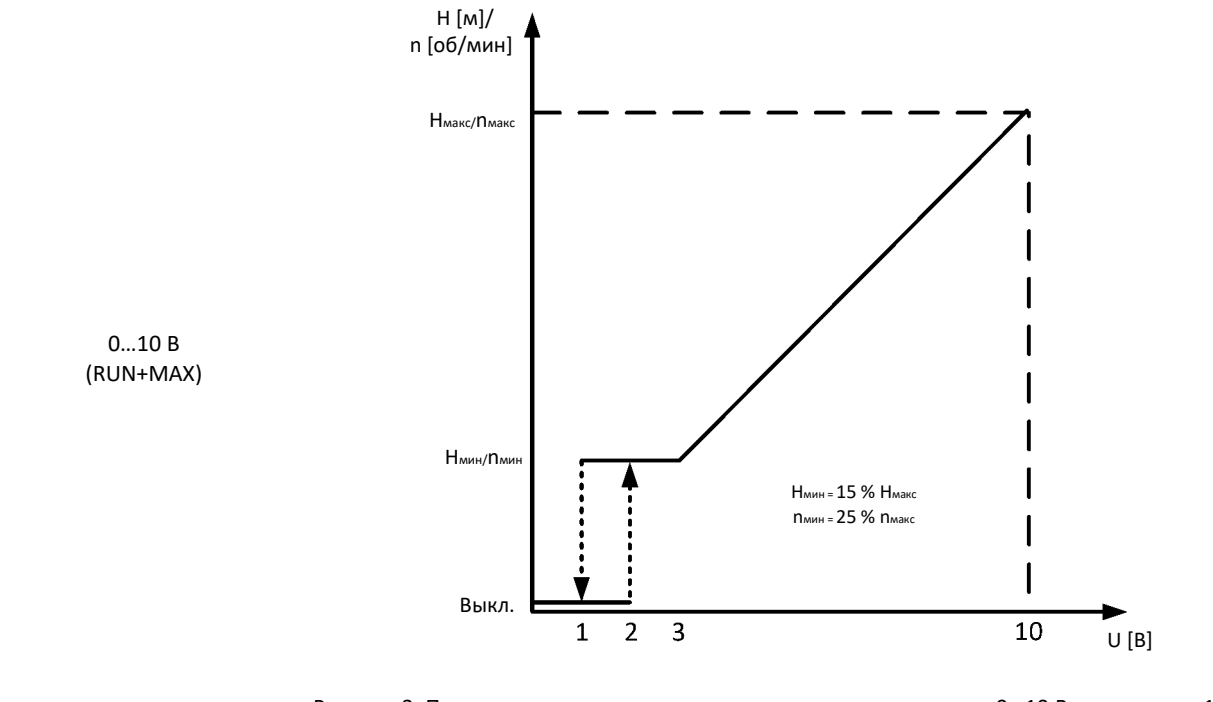

Рисунок 2. Переходная характеристика при внешнем напряжении 0…10 В для режима 1

## 4.5. РЕЖИМ 2 (0...10 В)

Режим 2 используется для внешнего управления напряжением 0…10 В.

![](_page_26_Picture_202.jpeg)

#### **Конфигурации подключений в режиме 2**

![](_page_26_Figure_4.jpeg)

![](_page_26_Figure_5.jpeg)

![](_page_27_Figure_0.jpeg)

![](_page_27_Figure_1.jpeg)

## 4.6. РЕЖИМЫ 3, 4 (ШИМ)

Режимы 3 и 4 используются для управления по ШИМ-сигналу и обратной связи в соответствии со стандартом IEC 60469-1. Эти два режима отличаются откликом на входной ШИМ-сигнал. При отсутствии сигнала или 0 % в режиме 3 насос останавливается, а в режиме 4 подается полная мощность. См. переходные характеристики на [рисунках](#page-29-0) 4 и [5.](#page-30-0)

![](_page_27_Picture_250.jpeg)

![](_page_28_Figure_0.jpeg)

## 6. РЕЖИМ 3 (СОЛНЕЧНЫЙ)

<span id="page-29-0"></span>![](_page_29_Picture_105.jpeg)

## 7. РЕЖИМ 4 (ОТОПИТЕЛЬНЫЙ)

![](_page_30_Picture_204.jpeg)

**Рисунок 5. Переходная характеристика в режиме отопительный с ШИМ**

## <span id="page-30-0"></span>8. ВЫХОДНОЙ ШИМ-СИГНАЛ

![](_page_30_Picture_205.jpeg)

## <span id="page-31-2"></span>**5. РЕЛЕЙНЫЙ ВЫХОД**

![](_page_31_Picture_236.jpeg)

В модуль встроены одно или два реле состояния, предназначенные для сигнализации о работе насоса или его неисправности. Функциональные характеристики см. в таблице ниже.

<span id="page-31-0"></span>![](_page_31_Picture_237.jpeg)

Номер конфигурации реле можно изменить через веб-интерфейс, регистр Modbus 012 (реле 1), 017 (реле 2) или переключателем режимов.

Светодиод горит Светодиод не горит

<span id="page-31-1"></span><sup>7</sup> При выборе режима 6 или 7 светодиоды LED1 и LED2 показывают конфигурацию реле. См. раздел 4.3 «Выбор режима работы модуля».

#### <span id="page-32-1"></span>**6. ШИНА RS-485**

#### 6.1. ИНТЕРФЕЙС RS-485

![](_page_32_Picture_206.jpeg)

#### 6.2. СЕРВИСЫ

- Modbus RTU
- BACnet MS/TP [по умолчанию]

**ПРИМЕЧАНИЕ.** Выбирается через веб-интерфейс. Одновременно выполняется только один протокол.

#### 6.3. ТОПОЛОГИЯ ШИНЫ

Подключение RS-485 выполняется через последовательную цепь (если кабель допускает такой тип подключения) или пассивное ответвление ограниченной длины. Пример схемы приведен на рисунке ниже.

![](_page_32_Figure_9.jpeg)

К одной системе RS-485 можно подключить до 32 отдельных устройств нагрузки без использования репитера. Поскольку этот модуль является устройством нагрузки 1/8, к шине можно подключить до 256 модулей. При необходимости можно использовать репитеры, чтобы увеличить максимальное расстояние передачи данных и количество устройств.

#### 6.4. ПОДКЛЮЧЕНИЕ К RS-485

Следует использовать кабель с экранированной витой парой. Экран кабеля необходимо подключить к клемме COM и защитному заземлению в одной точке.

**ПРИМЕЧАНИЕ.** В некоторых случаях без подключения к COM производительность улучшается. Устройство может работать при 2-проводном подключении.

#### <span id="page-32-0"></span>6.5. ОКОНЕЧНОЕ УСТРОЙСТВО

Для модуля NMTC не предусмотрено ни оконечное устройство, ни цепь смещения. Проводка RS-485 должна иметь внешние выводы на разъемы в случае необходимости.

При коротких проводах и (или) низкой скорости передачи данных интерфейс может работать без оконечного устройства. Тем не менее рекомендуется установить оконечное устройство (резистор сопротивлением 100–150 Ом) на оба конца проводки шины. В таблице ниже указано ограничение длины проводов в зависимости от скорости и оконечного устройства:

![](_page_33_Picture_86.jpeg)

**ПРИМЕЧАНИЕ.** Любой ответвительный/вспомогательный кабель считается кабелем без оконечного устройства. Чтобы обеспечить максимальную скорость и надежность, общая длина кабелей не должна превышать 250 м.

#### <span id="page-33-0"></span>6.6. СКОРОСТЬ, ЧЕТНОСТЬ И АДРЕС MODBUS RTU

По умолчанию у каждого устройства установлено значение 19 200-E-1 (контроль по четности), адрес 245. Правильно настройте регистры, как описано в разделе [8.5](#page-35-0) [«Регистры управления NMTC»,](#page-35-0) чтобы установить конфигурацию каждого устройства перед подключением к существующей сети. Можно также подавать питание на каждое устройство по очереди, настраивая параметры перед добавлением нового устройства.

## 6.7. СКОРОСТЬ И АДРЕС BACNET MS/TP

По умолчанию у каждого устройства установлено значение 38 400 бодов, MAC-адрес 1. Для изменения конфигурации RS-485 используйте веб-интерфейс.

#### <span id="page-34-0"></span>**7. ШИНА ETHERNET**

#### 7.1. ИНТЕРФЕЙС ETHERNET

![](_page_34_Picture_146.jpeg)

#### 7.2. СЕРВИСЫ

- Сервер Http, порт 80.
- Сервер Modbus, порт 502.

#### 7.3. ТОПОЛОГИЯ ШИНЫ

![](_page_34_Figure_7.jpeg)

#### 7.4. ПОДКЛЮЧЕНИЕ НАСОСА К СЕТЯМ AD-HOC

Для подключения насоса напрямую к компьютеру необходимо использовать перекрестный кабель. Доступ к насосу по IP-адресу «192.168.0.245» или «nmtpump», если сервер имен NBNS не включен. Другие адреса: «192.168.0.246» или «nmtpump2» для левого насоса (в случае сдвоенного насоса).

Компьютер должен иметь динамический IP-адрес или находиться в том же диапазоне подсетей.

#### 7.5. ПОДКЛЮЧЕНИЕ К НАСОСУ ЧЕРЕЗ МАРШРУТИЗАТОР

Для подключения к насосу через маршрутизатор необходимо использовать соединительный кабель. Чтобы затем получить доступ к насосу, наберите в адресной строке веб-браузера IP-адрес «192.168.0.245» или «nmtpump» либо «192.168.0.246» или «nmtpump2» для левого насоса (в случае сдвоенного насоса). На компьютере должен быть установлен динамический IP-адрес.

#### 7.6. КОНФИГУРАЦИЯ НАСОСА ЧЕРЕЗ ETHERNET

См. главу [9.](#page-42-0) [«Сервер HTTP»](#page-42-0).

#### **8. MODBUS**

#### 8.1. ИНТЕРФЕЙС MODBUS

Modbus может работать по шине RS-485 или Ethernet.

- См. главу [6](#page-32-1) [«Шина RS](#page-32-1)-485» для получения подробной информации о подключении шины RS-485.
- См. главу [7](#page-34-0) [«Шина Ethernet»](#page-34-0) для получения подробной информации о подключении шины Ethernet.

#### 8.2. MODBUS RTU ЧЕРЕЗ RS-485

NMTC является подчиненным устройством Modbus RTU.

Как правило, к последовательной шине подключается только одно главное устройство и одно или несколько подчиненных устройств. Подчиненные устройства не взаимодействуют друг с другом и никогда не передают данные, не получив соответствующего запроса от главного устройства.

#### 8.3. MODBUS ЧЕРЕЗ ETHERNET

Устройство Modbus доступно через порт 502. Адрес по умолчанию 192.168.0.245:502.

Поддерживаемые протоколы:

- Modbus TCP.
- Modbus RTU через TCP.
- Modbus UDP.
- Modbus RTU через UDP.

Протокол автоматически распознается в соответствии с полученным пакетом, дополнительной настройки не требуется.

**ПРИМЕЧАНИЕ.** Идентификатор устройства совпадает с адресом подчиненного устройства. Запросы контроллера должны соответствовать этому значению [по умолчанию 245].

#### 8.4. ОБЗОР РЕГИСТРОВ

Регистры NMTC Modbus RTU сгруппированы в следующие блоки:

![](_page_35_Picture_221.jpeg)

Все адреса содержат 16-битные (однословные) регистры. Некоторые из них интерпретируются как битовые, в то время как другие объединяются в 32-битное значение.

<span id="page-35-0"></span>**ПРИМЕЧАНИЕ.** Все адреса регистров — на базе 1. Адрес 001, таким образом, передается по шине как 0x0000.

#### 8.5. РЕГИСТРЫ УПРАВЛЕНИЯ NMTC

Регистры в этом блоке считываются с функциональным кодом 0x03 или 0x04. Они могут записываться как регистры хранения с функциональными кодами 0x06 и 0x10.

**ПРИМЕЧАНИЕ.** Все значения в этом блоке сохраняются в энергонезависимой памяти сразу после записи.

**ПРИМЕЧАНИЕ.** См. раздел [4.3](#page-20-0) [«Выбор режима работы модуля»](#page-20-0) и используйте режим 8 или 9 для восстановления настроек по умолчанию, если вы не можете получить доступ к контроллеру после записи в эти регистры.

![](_page_37_Picture_492.jpeg)

![](_page_38_Picture_142.jpeg)

## 8.6. РЕГИСТРЫ СОСТОЯНИЯ NMTC

Регистры в этом блоке считываются с функциональным кодом 0x03 или 0x04. Они доступны только для чтения. Этот блок можно использовать для поиска различных неисправностей.

![](_page_38_Picture_143.jpeg)

## 8.7. РЕГИСТРЫ УПРАВЛЕНИЯ НАСОСОМ

Регистры в этом блоке считываются с функциональным кодом 0x03 или 0x04. Они могут записываться как регистры хранения с функциональными кодами 0x06 и 0x10.

![](_page_39_Picture_374.jpeg)

## 8.8. РЕГИСТРЫ СОСТОЯНИЯ НАСОСА

Регистры в этом блоке можно считывать с помощью функциональных кодов 0x03 и (или) 0x04. Они доступны только для чтения.

![](_page_40_Picture_364.jpeg)

![](_page_41_Picture_417.jpeg)

## 8.9. РЕГИСТРЫ ДАННЫХ НАСОСА

Регистры в этом блоке можно считывать с помощью функциональных кодов 0x03 и (или) 0x04. Они доступны только для чтения.

![](_page_41_Picture_418.jpeg)

<span id="page-41-1"></span><span id="page-41-0"></span><sup>8</sup> Доступно не для всех моделей.

#### <span id="page-42-0"></span>**9. СЕРВЕР HTTP**

Модуль связи оснащен встроенным веб-сервером, который позволяет получить прямой доступ к насосу через имеющееся соединение Ethernet. Возможно также подключение напрямую к компьютеру с помощью перекрестного кабеля.

Веб-сервер использует HTML-страницы для установки/просмотра следующего:

- настройки режима регулирования;
- параметры регулирования (мощность, скорость вращения, напор, расход, производительность);
- настройки реле;
- внешние входы управления;
- текущие и предыдущие ошибки;
- статистические данные по насосу (потребление мощности, время работы и пр.).

#### 9.1. ВЕБ-СЕРВЕР

Насос отвечает как веб-сервер через порт 80. См. главу [7.](#page-34-0) [«Шина Ethernet»](#page-34-0) для получения подробной информации о конфигурации Ethernet.

Конфигурацию насоса можно выполнить с помощью HTML-страниц с различными параметрами настройки, см. ниже.

- 1. **Обзор** (веб-страница OVERVIEW/ОБЗОР) открывается по умолчанию при подключении к насосу и отображает сводную информацию о работе насоса, например, следующие параметры.
	- Режим работы
	- Потребление мощности
	- Напор
	- Расчетный расход
	- Скорость вращения
	- Расчетная производительность
	- Приоритетная уставка
	- Положение переключателя режима
	- Состояние входа/выхода
	- Состояние реле
	- Код ошибки
	- Состояние сдвоенного насоса
	- Состояние ночного режима
	- Температура двигателя
	- Температура теплоотвода
	- Количество повторных запусков
- 2. **Настройки насоса** (веб-страница PUMP/НАСОС) предназначена для выполнения настроек регулирования и управления (входы и выходы). На этой странице можно управлять следующими параметрами.
	- Режим работы
	- Предел напора (в зависимости от режима насоса)
	- Предел скорости вращения (в зависимости от режима насоса)
	- Соотношение между гидравлическим напором и расходом HQ (в зависимости от режима насоса)
	- Управление входом/выходом
	- Управление реле
	- Задержка ошибки

Настройки можно сохранить в постоянную память, нажав кнопку SAVE (СОХРАНИТЬ).

- 3. **Настройки сети** (веб-страница NETWORK/СЕТЬ) дает возможность изменить конфигурацию сети:
	- Имя NetBIOS служба именования локальной сети. Вместо адреса «192.168.0.245» можно использовать, например, «http://nmtpump». По умолчанию: nmtpump.
- IP-адрес насоса сетевой адрес насоса. С этим адресом насос отображается как HTTP-сервер, по умолчанию: 192.168.0.245.
- DHCP-сервер обеспечивает выделенное двухточечное соединение (например, по перекрестному кабелю к компьютеру). Автоматически отключается при обнаружении нового DHCP-сервера.
- **DHCP-клиент** автоматически получает DHCP-адрес из сети при включении.
- Шлюз не используется.
- Маска подсети определяет диапазон адресов, относящихся к одной сети, к которым есть прямой доступ. Оставшаяся часть данных передается через шлюз, по умолчанию: 255.255.255.0.
- Сдвоенный насос позволяет подключить два насоса для попеременной работы. Если два насоса настроены на режим сдвоенного насоса, они переключаются примерно раз в день. Если в этом поле указать несуществующий IP-адрес, данный параметр будет отключен! Выполните настройку таким образом, чтобы адрес первого насоса ссылался на адрес второго и наоборот. По умолчанию: 192.168.0.246.
- Поле RS-485 выбор Modbus или BACnet и соответствующих параметров сети.

Настройки можно сохранить в постоянную память, нажав кнопку SAVE (СОХРАНИТЬ).

- 4. **Журнал** (веб-страница LOG/ЖУРНАЛ) отображает возможные предыдущие и текущие ошибки.
- 5. **ДОПОЛНИТЕЛЬНО** (веб-страница MORE/ДОПОЛНИТЕЛЬНО) содержит ссылки на имеющиеся в наличии дополнительные руководства и программные средства. Дает возможность обновить программное обеспечение модуля NMTC с помощью предоставленного файла.

#### 9.2. ДАННЫЕ XML

Данные насоса доступны по ссылке/pump.xml.

#### **10. BACNET**

#### 10.1. ВВЕДЕНИЕ

Модуль NMTC компании IMP Pumps с поддержкой BACnet.

Дата документа: 14 июня 2021 г.

Наименование изделия: модуль NMTC. Номер модели изделия: 321. Прикладное программное обеспечение: 2.286\_BACNET. Версия прикладного микропрограммного обеспечения: 2.286\_BACNET.

Версия протокола BACnet: 19.

#### 10.2. ОПИСАНИЕ ИЗДЕЛИЯ

Модуль NMTC обеспечивает связь устройства BACnet MS/TP с совместимыми насосами. Модуль либо интегрирован с насосом, либо устанавливается на него как дополнительное устройство.

#### **Профиль стандартизированного устройства BACnet (приложение L):**

- $\Box$  Рабочее место оператора BACnet (B-OWS)
- Усовершенствованное рабочее место оператора BACnet (B-AWS)
- Дисплей оператора BACnet (B-OD)
- Контроллер здания BACnet (B-BC)
- Усовершенствованный контроллер приложений BACnet (B-AAC)
- Контроллер для конкретного приложения BACnet (B-ASC)
- Интеллектуальный датчик BACnet (B-SS)
- Интеллектуальный исполнительный механизм BACnet (B-SA)

#### **Поддерживаемые структурные элементы взаимодействия BACnet, BIBB (приложение K):**

![](_page_44_Picture_182.jpeg)

#### **Сервисы управления устройствами:**

![](_page_44_Picture_183.jpeg)

#### **ПРИМЕЧАНИЕ. Сегментация не поддерживается.**

**ПРИМЕЧАНИЕ. Динамически создаваемые объекты не поддерживаются.**

#### 10.3. ПАРАМЕТРЫ УРОВНЯ КАНАЛА ПЕРЕДАЧИ ДАННЫХ

Главное устройство MS/TP (пункт 9), скорость передачи данных в бодах:

![](_page_45_Picture_238.jpeg)

Конфигурация через веб-интерфейс (см. вкладку «Сеть»). Чтобы сбросить значения до значений по умолчанию, см. главу [4.3](#page-20-0) [«Выбор режима работы модуля»](#page-20-0).

![](_page_45_Picture_239.jpeg)

### 10.4. ПРИВЯЗКА АДРЕСА УСТРОЙСТВА

Поддерживается ли статическая привязка устройств? (Сейчас это необходимо для двусторонней связи с подчиненными устройствами MS/TP и некоторыми другими устройствами.)  $\Box$  Да  $\Box$  Нет

10.5. ПАРАМЕТРЫ СОЗДАНИЯ СЕТИ

Нет

#### 10.6. ПАРАМЕТРЫ СЕТЕВОЙ БЕЗОПАСНОСТИ

 $\boxtimes$  Незащищенное устройство — способно работать без обеспечения безопасности сети BACnet

#### 10.7. ПОДДЕРЖИВАЕМЫЕ НАБОРЫ СИМВОЛОВ

![](_page_45_Picture_240.jpeg)

## 10.8. ПОДДЕРЖИВАЕМЫЕ СТРУКТУРНЫЕ ЭЛЕМЕНТЫ ВЗАИМОДЕЙСТВИЯ BACNET (BIBB)

#### **Сервисы совместного использования данных:**

![](_page_45_Picture_241.jpeg)

#### **Сервисы управления устройствами:**

![](_page_45_Picture_242.jpeg)

## **ПРИМЕЧАНИЕ. Сегментация не поддерживается.**

![](_page_46_Picture_344.jpeg)

## **ПРИМЕЧАНИЕ. Динамически создаваемые объекты не поддерживаются.**

## 10.9. АНАЛОГОВЫЕ ВХОДЫ (ТИП ОБЪЕКТА 0)

#### **ПРИМЕЧАНИЕ. Значения доступны только для чтения.**

![](_page_46_Picture_345.jpeg)

## 10.10. АНАЛОГОВЫЕ ВЫХОДЫ (ТИП ОБЪЕКТА 1)

![](_page_46_Picture_346.jpeg)

- 1: пропорциональное давление, уставка управляет пиковым напором.
- 2: постоянное давление, уставка управляет напором.
- 3: постоянная скорость вращения, уставка управляет скоростью.
- Другие значения зарезервированы.
- Чтобы включить, установите B0.0 (двоичный выход 0).

## 10.11. ДВОИЧНЫЕ ВХОДЫ (ТИП ОБЪЕКТА 3)

#### **ПРИМЕЧАНИЕ. Значения доступны только для чтения.**

![](_page_47_Picture_275.jpeg)

## 10.12. ДВОИЧНЫЕ ВЫХОДЫ (ТИП ОБЪЕКТА 4)

![](_page_47_Picture_276.jpeg)

## **11. ПОИСК НЕИСПРАВНОСТЕЙ**

## <span id="page-48-0"></span>11.1. КОДЫ ОШИБОК

Следующие коды будут отображаться на дисплейной панели и в соответствующих регистрах Modbus/BACnet. Это облегчает диагностику причины нештатной работы.

![](_page_49_Picture_318.jpeg)